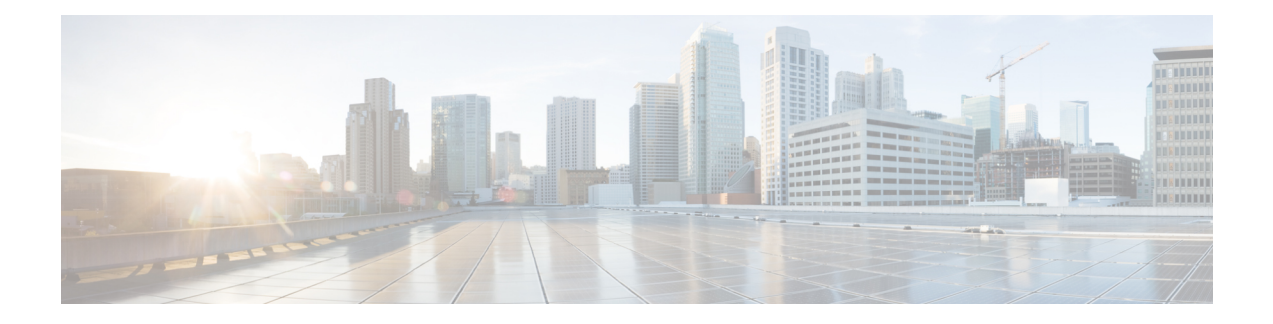

# **Provider Backbone Bridge Commands**

The IEEE 802.1ah standard (Ref [4]) provides a means for interconnecting multiple provider bridged networks inorder to build a large scale end-to-end Layer 2 provider bridged network.

For detailed information about PBB concepts, configuration tasks, and examples, see the *L2VPN and Ethernet Services Configuration Guide for Cisco ASR 9000 Series Routers*.

- [backbone-source-mac,](#page-2-0) on page 3
- bgp [\(EVPN\),](#page-3-0) on page 4
- bgp [route-target,](#page-5-0) on page 6
- clear [mmrp-flood-optimization](#page-6-0) statistics, on page 7
- clear l2vpn forwarding counters [bridge-domain](#page-7-0) mmrp location, on page 8
- [convergence,](#page-8-0) on page 9
- [core-de-isolation,](#page-9-0) on page 10
- debug [mmrp-flood-optimization](#page-10-0) packets, on page 11
- debug [mmrp-flood-optimization](#page-11-0) protocol , on page 12
- [evpn](#page-12-0) evi, on page 13
- evpn host ipv4-address [duplicate-detection,](#page-13-0) on page 14
- evpn host ipv6-address [duplicate-detection,](#page-14-0) on page 15
- etree [rt-leaf,](#page-15-0) on page 16
- [flushagain,](#page-16-0) on page 17
- [flood-time,](#page-18-0) on page 19
- force [single-homed,](#page-19-0) on page 20
- [identifier,](#page-20-0) on page 21
- [identifer](#page-22-0) type, on page 23
- import from bridge-domain [advertise-as-vpn,](#page-23-0) on page 24
- [join-time](#page-24-0) (PBB), on page 25
- [leaveall-time](#page-25-0) (PBB), on page 26
- [leave-time](#page-26-0) (PBB), on page 27
- [load-balancing-mode,](#page-27-0) on page 28
- [mmrp-flood-optimization,](#page-29-0) on page 30
- [mac-flush](#page-30-0) mvrp, on page 31
- mode [singleton,](#page-31-0) on page 32
- pbb, on [page](#page-32-0) 33
- [peering,](#page-34-0) on page 35
- periodic [transmit](#page-36-0) (PBB), on page 37
- [preferred-nexthop,](#page-37-0) on page 38
- [programming,](#page-39-0) on page 40
- [recovery,](#page-41-0) on page 42
- rewrite [ingress](#page-43-0) tag push, on page 44
- [service-carving,](#page-45-0) on page 46
- show l2vpn [bridge-domain](#page-47-0) pbb, on page 48
- show l2vpn [forwarding](#page-52-0) bridge pbb, on page 53
- show l2vpn forwarding pbb [backbone-source-mac,](#page-54-0) on page 55
- show l2vpn pbb [backbone-source-mac,](#page-55-0) on page 56
- show [mmrp-flood-optimization,](#page-56-0) on page 57
- [staggered-bringup-timer,](#page-58-0) on page 59
- [static-mac-address,](#page-59-0) on page 60
- timers [\(EVPN\),](#page-61-0) on page 62
- [unknown-unicast-bmac,](#page-63-0) on page 64

### <span id="page-2-0"></span>**backbone-source-mac**

To configure the backbone source MAC address, use the**backbone-source-mac** command in pbb configuration mode . To return to the default behavior, use the **no** form of this command.

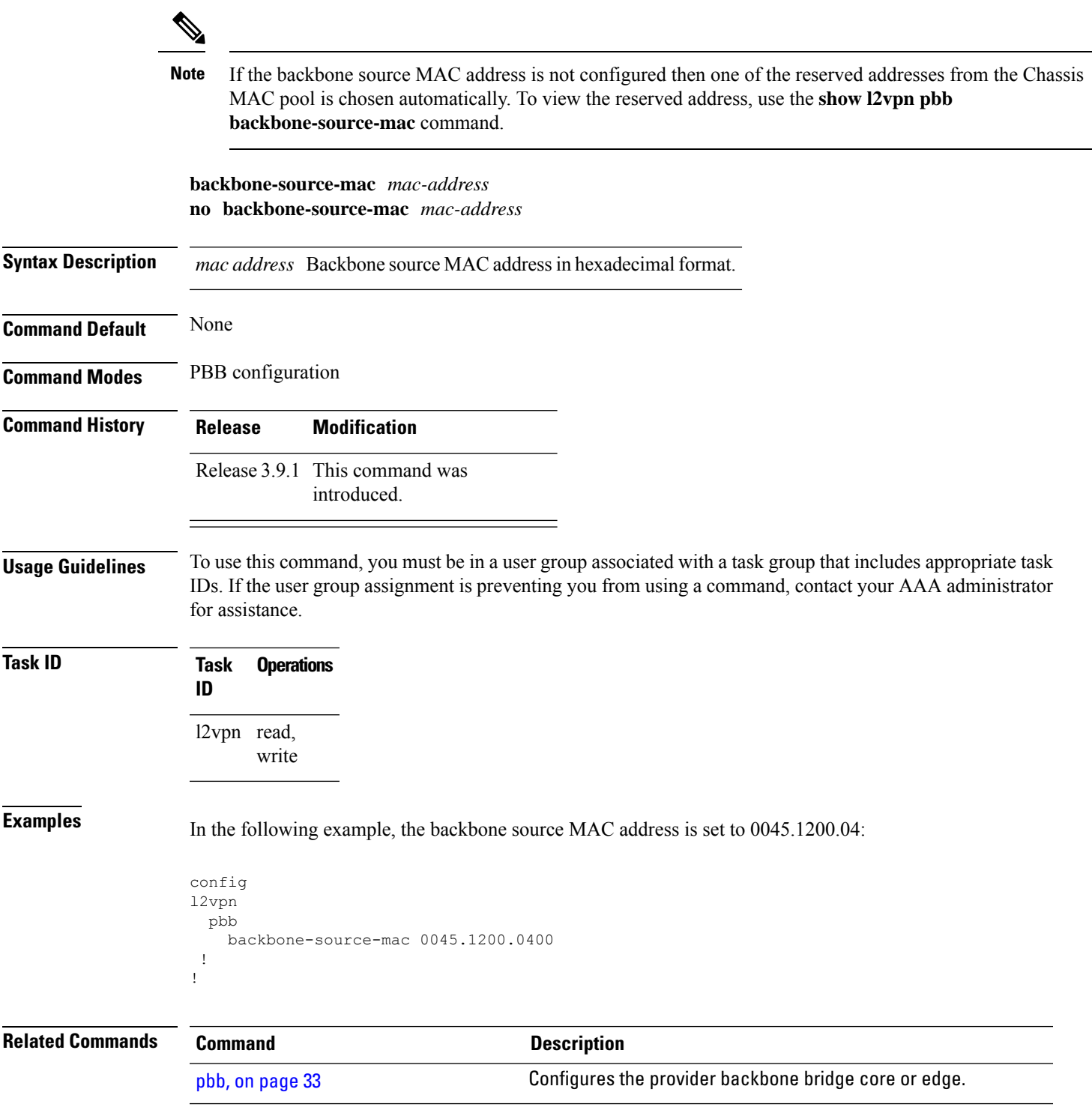

# <span id="page-3-0"></span>**bgp (EVPN)**

To enable Border Gateway Protocol (BGP) in the PBB EVPN configuration, use the **bgp** command in the EVPN configuration or EVPN EVI configuration mode. To disable the BGP configuration, use the **no** form of this command.

**bgp** [**rd**] **bgp** [{**rd** | **route-target** }] **no bgp**

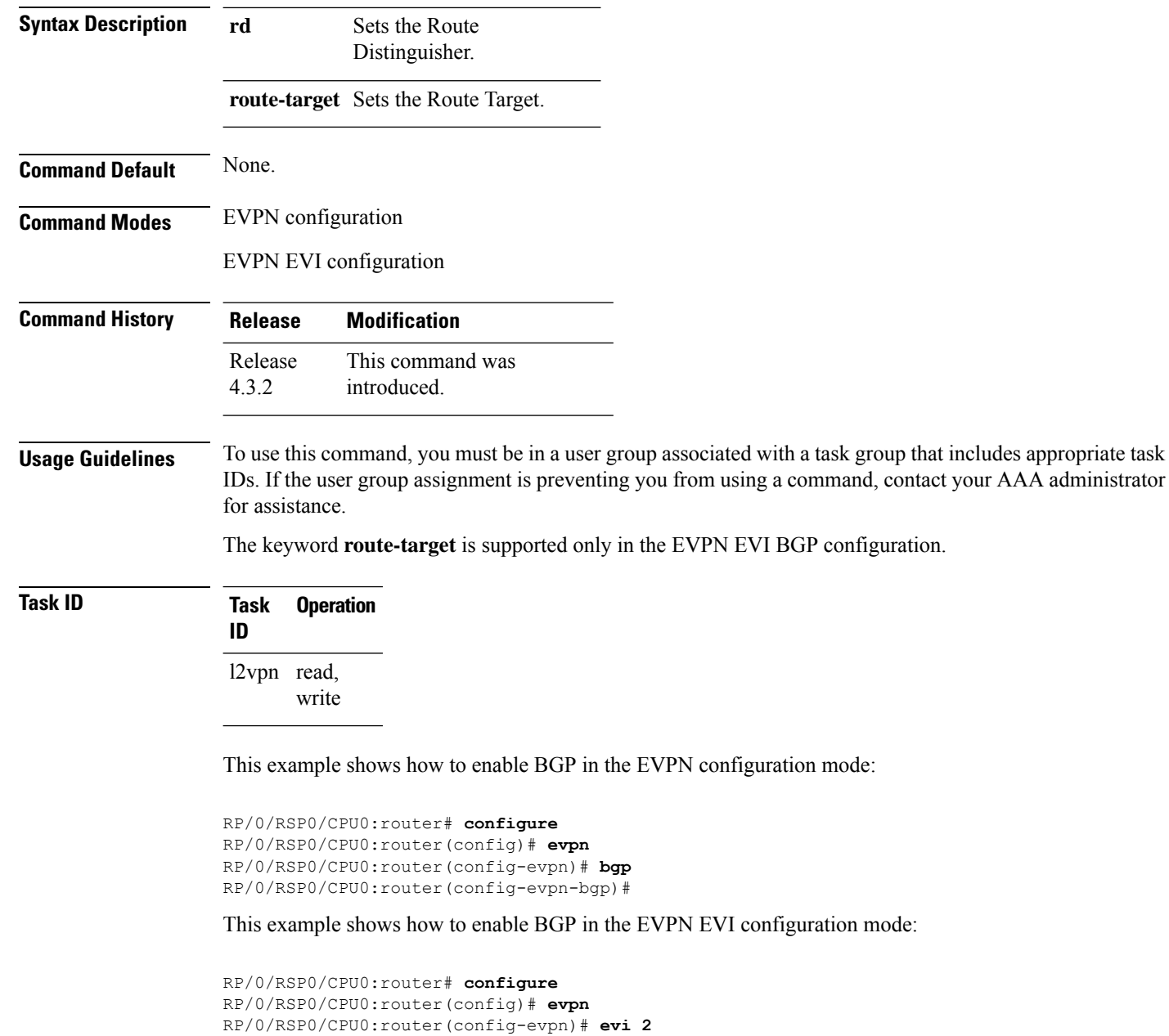

RP/0/RSP0/CPU0:router(config-evpn-evi)# **bgp** RP/0/RSP0/CPU0:router(config-evpn-evi-bgp)#

#### $\overline{\text{Related Commands}}$

 $\overline{\phantom{a}}$ 

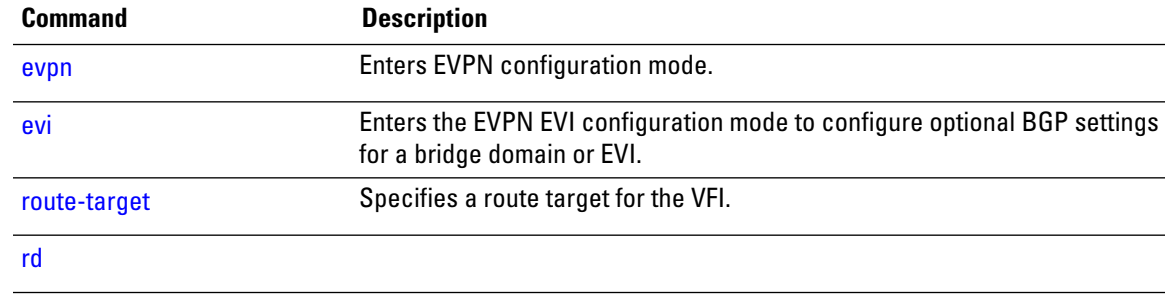

### <span id="page-5-0"></span>**bgp route-target**

To configure the BGP Import Route-Target for an ethernet segment, use the **bgp route-target** command in EVPN interface ethernet-segment configuration submode. To undo this command, use the **no** form of this command.

**bgp route-target** *ipv4/v6-address*

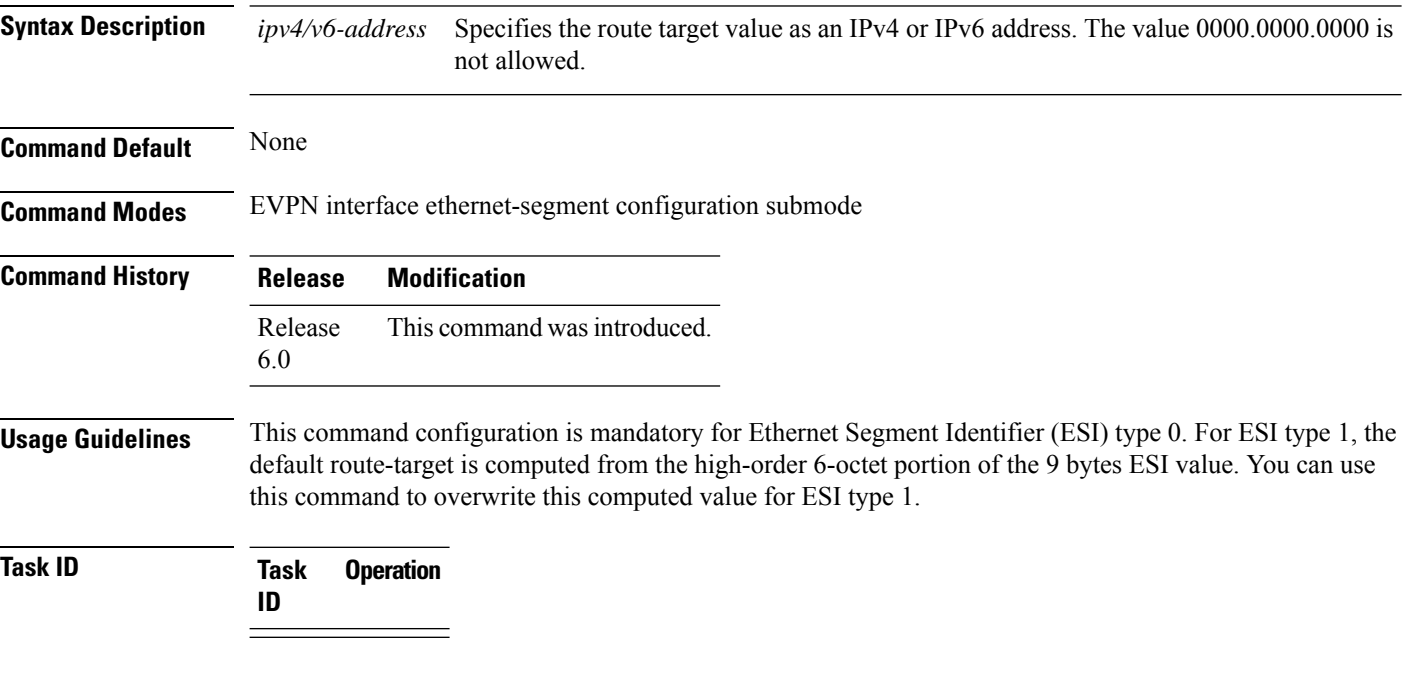

#### **Example**

The following example configuration shows how to configure BGP Import Route-Target for an ethernet segment.

```
RP/0/RSP0/CPU0:router# configure
RP/0/RSP0/CPU0:router(config)# evpn
RP/0/RSP0/CPU0:router(config-evpn)# interface bundle-ether 1
RP/0/RSP0/CPU0:router(config-evpn-ac)# ethernet-segment
RP/0/RSP0/CPU0:router(config-evpn-ac-es)# bgp route-target ce01.ce01.ce01
```
# <span id="page-6-0"></span>**clear mmrp-flood-optimization statistics**

To clear the stored MRP protocol statistics on all the pseudowires or a specific pseudowire, use the **clear mmrp-flood-optimization statistics** command in the EXEC mode.

**clear mmrp-flood-optimization statistics** {**all** | **pw** *pw-ID neighbor*}

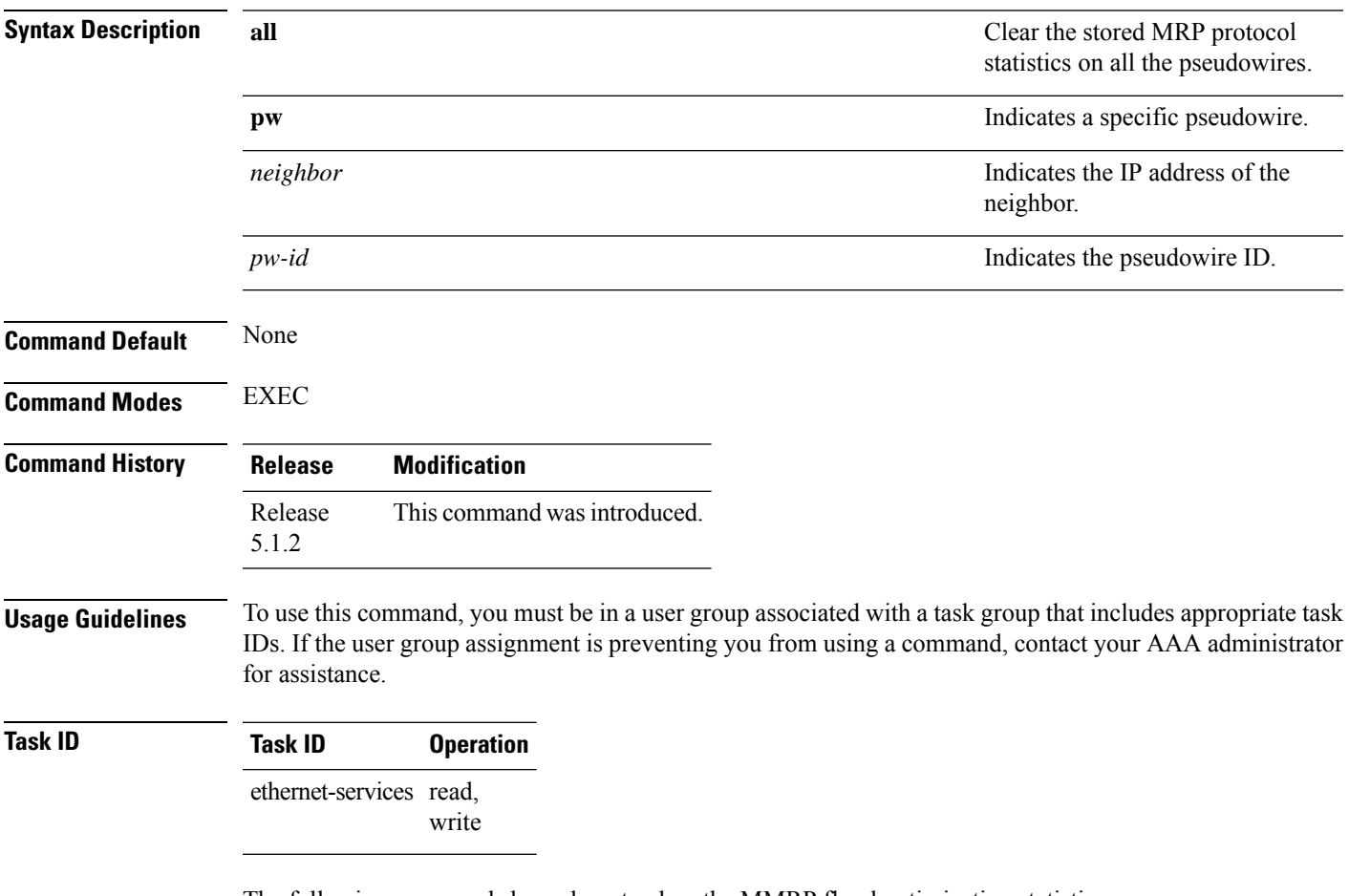

The following command shows how to clear the MMRP flood optimization statistics:

RP/0/RSP0/CPU0:router#**clear mmrp-flood-optimization statistics all**

### <span id="page-7-0"></span>**clear l2vpn forwarding counters bridge-domain mmrp location**

To clear the MMRP flood statistics on a given bridge-domain on a specified location, use the **clear l2vpn forwarding counters bridge-domain mmrp location** command in the EXEC command.

**clear l2vpn forwarding counters bridge-domain mmrp location** *location*

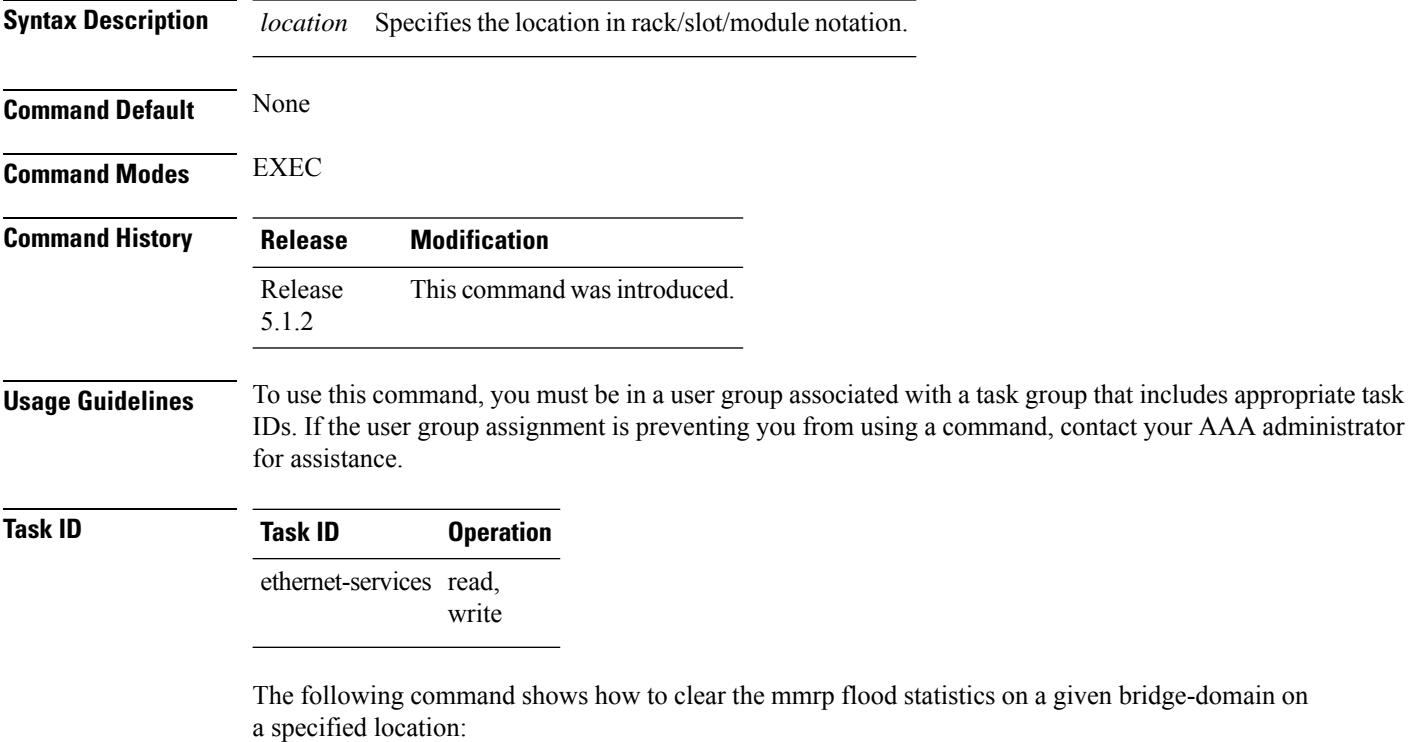

RP/0/RSP0/CPU0:router#**clear l2vpn forwarding counters bridge-domain mmrp location 0/1/1**

#### <span id="page-8-0"></span>**convergence**

To enable the switchover of a failed primary link from onePE device to another, use the **convergence** command in the EVPN configuration submode.

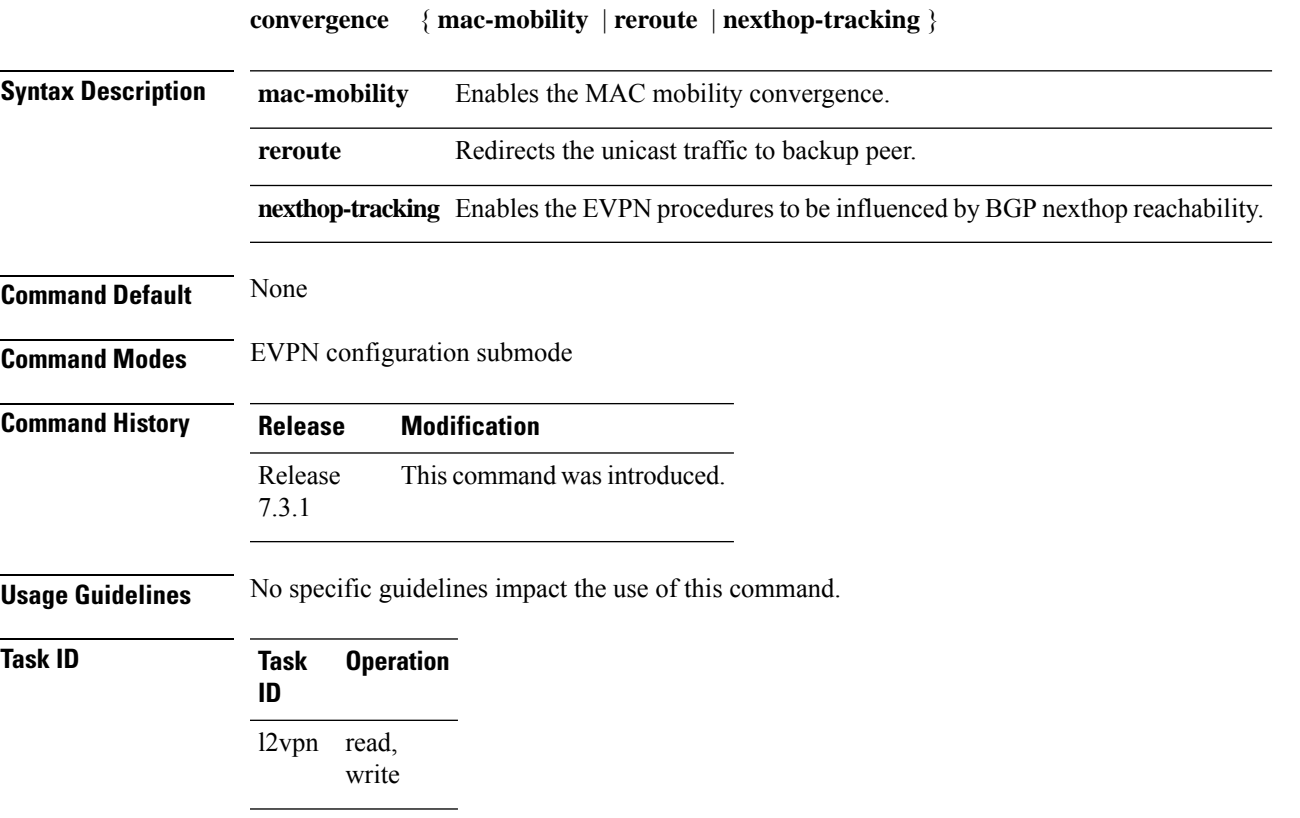

#### **Example**

This example shows how to enable mac-mobility reconvergence:

```
Router# configure
Router(config)# evpn
Router(config-evpn)# ethernet-segment
Router(config-evpn-es)# load-balancing-mode single-flow-active
Router(config-evpn-es)# convergence mac-mobility
```
This example shows how to redirect the unicast traffic to backup peer.

```
Router# configure
Router(config)# evpn
Router(config-evpn)# interface Bundle-Ether100
Router(config-evpn-ac)# ethernet-segment
Router(config-evpn-ac-es)# identifier type 0 00.00.00.00.00.00.05.01.02
Router(config-evpn-ac-es)# convergence
Router(config-evpn-ac-es-conv)# reroute
```
### <span id="page-9-0"></span>**core-de-isolation**

To configure the recovery time for the EVPN core isolation group after the core interfaces recover from a network failure, use the **core-de-isolation** command in the EVPN Timers configuration mode.

**core-de-isolation** *timer value*

**Syntax Description** core-de-isolation timer value Specifies the core isolation group recovery delay timer. The range is from 60 to 300 seconds. The default timer value is 60 seconds. **core-de-isolation** *timer value* **Command Default** None. **Command Modes** EVPN Timers configuration mode

**Command History Release Modification** Release This command was introduced. 7.6.1

**Usage Guidelines** When the core links recover, the default recovery delay timer begins. The access interfaces become active after the core-de-isolation timer expires.

#### **Example**

This example shows how to configure the recovery time for the EVPN core isolation group.

```
Router# configure
Router(config)# evpn timers
Router(config-evpn-timers)# core-de-isolation 120
Router(config-evpn-timers)# commit
```
# <span id="page-10-0"></span>**debug mmrp-flood-optimization packets**

To debug the flood optimization for PBB VPLS feature at the packet level, use the **debug mmrp-flood-optimization packets** command in the EXEC mode.

**debug mmrp-flood-optimization packets** {**brief** | **full** | **hexdump**} [**direction** {**received** | **sent**}] [**pw** *neighbor pw-id*]

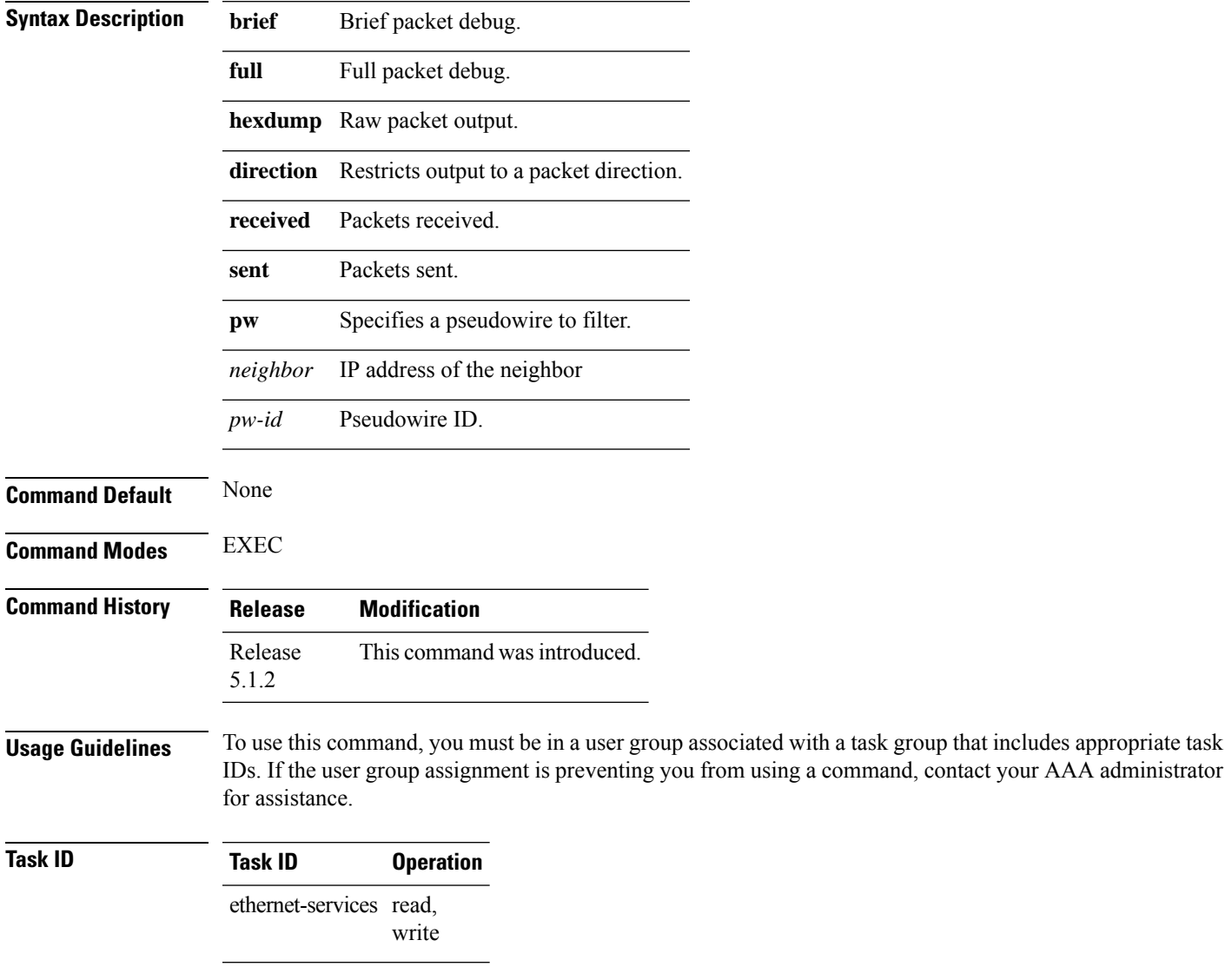

The following command shows how to use the**debug mmrp-flood-optimizationpackets** command:

RP/0/RSP0/CPU0:router#**debug mmrp-flood-optimization packets brief**

# <span id="page-11-0"></span>**debug mmrp-flood-optimization protocol**

To debug the flood optimization for PBB VPLS feature at the protocol level, use the **debug mmrp-flood-optimization protocol** command in the EXEC mode.

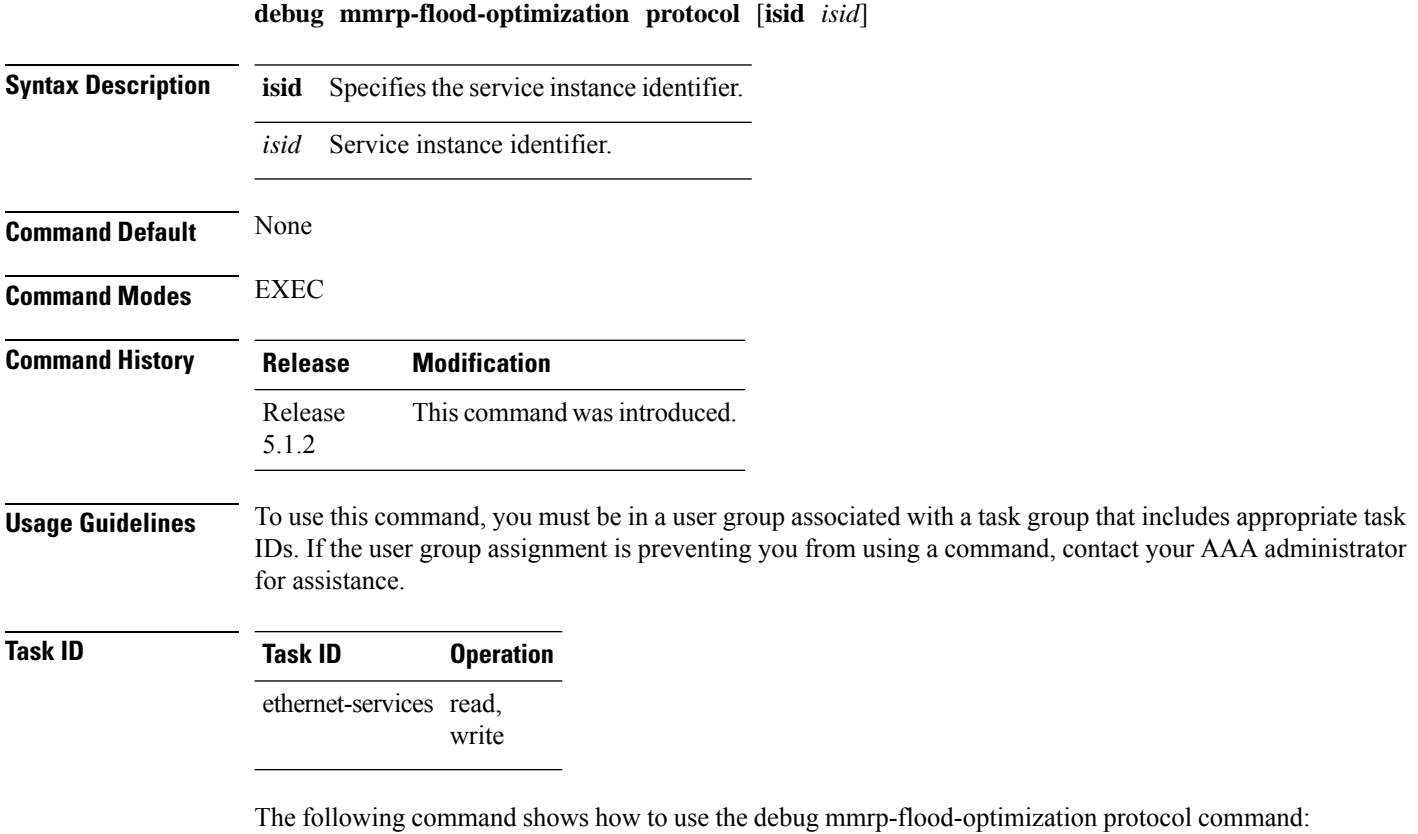

RP/0/RSP0/CPU0:router#**debug mmrp-flood-optimization protocol isid 3**

# <span id="page-12-0"></span>**evpn evi**

 $\mathbf I$ 

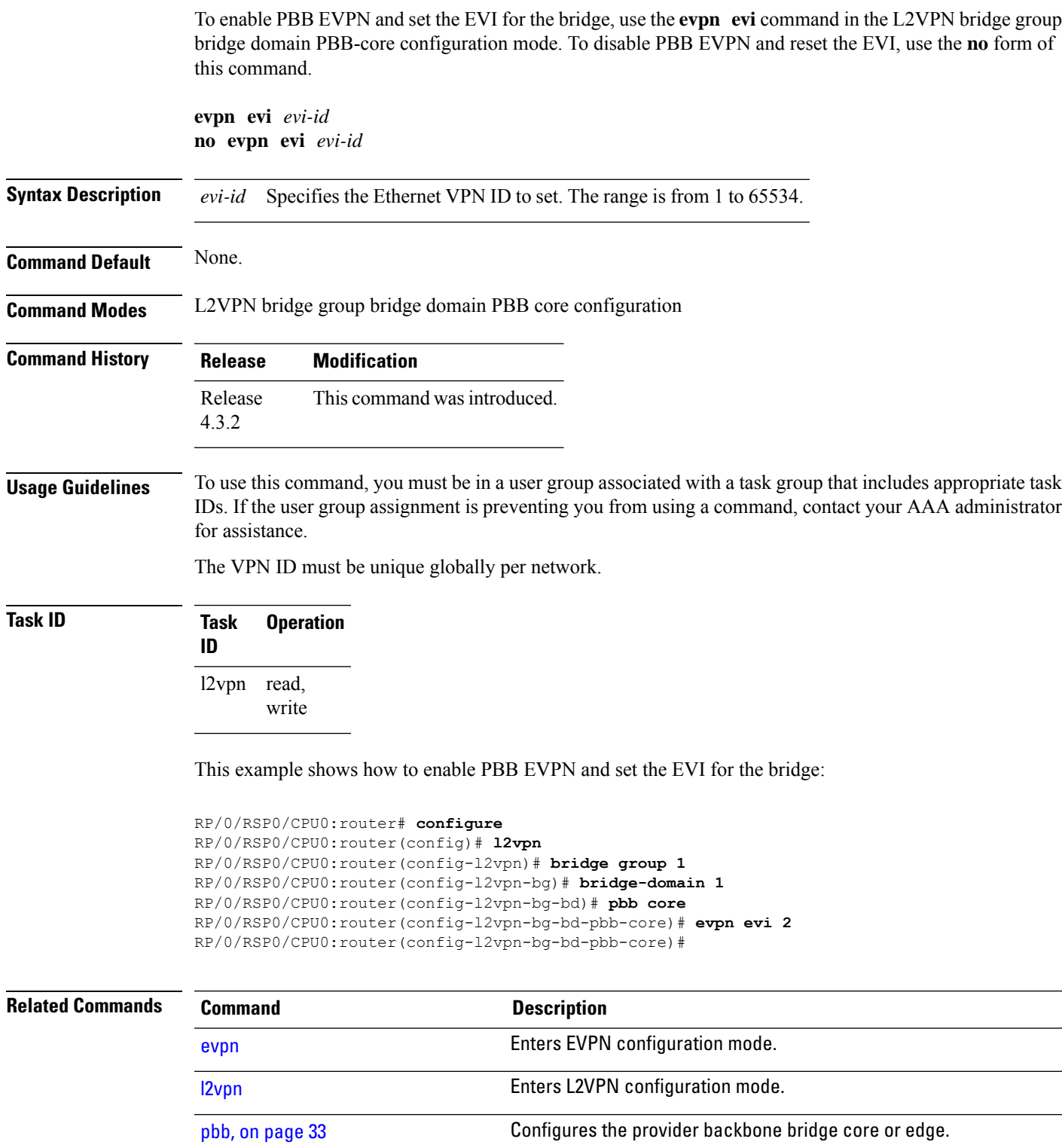

#### <span id="page-13-0"></span>**evpn host ipv4-address duplicate-detection**

To enable duplicate detection of host IPv4 address, use the **evpn host ipv4-address duplicate-detection** command in the EVPN configuration mode.

**evpn host ipv4-address duplicate-detection**[**freeze-time** *freeze-time*|**move-count** *move-count* |**move-interval** *move-interval* |**retry-count** *retry-count*]**disable**

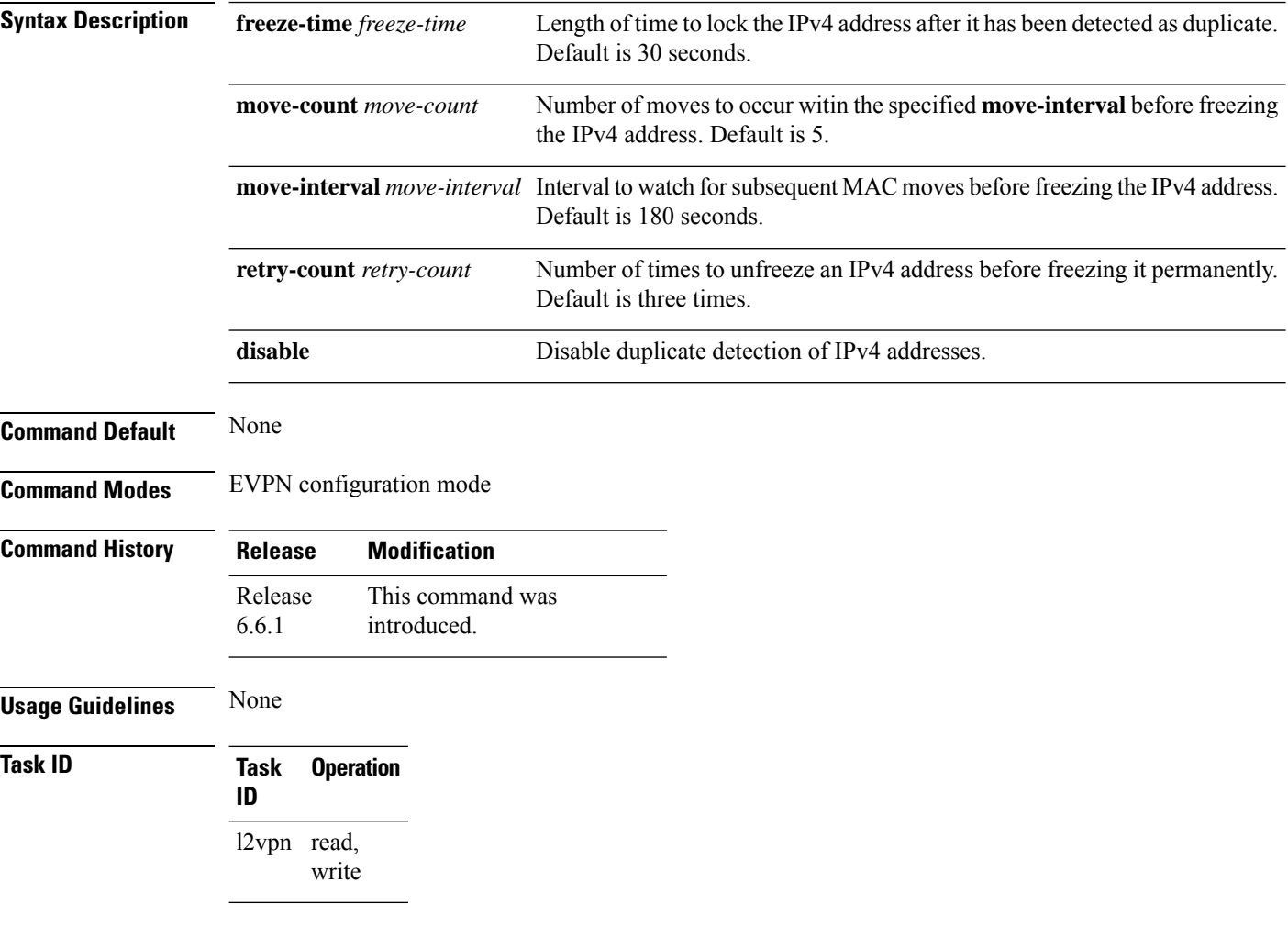

#### **Example**

This example shows how to enable duplicate detection of host IPv4 address:

```
RP/0/RSP0/CPU0:router# configure
RP/0/RSP0/CPU0:router(config)# evpn
RP/0/RSP0/CPU0:router(config-evpn)# host ipv4-address duplicate-detection
RP/0/RSP0/CPU0:router(config-evpn-host-ipv4-addr)# move-count 2
RP/0/RSP0/CPU0:router(config-evpn-host-ipv4-addr)# freeze-time 10
RP/0/RSP0/CPU0:router(config-evpn-host-ipv4-addr)# retry-count 2
RP/0/RSP0/CPU0:router(config-evpn-host-ipv4-addr)# commit
```
Ш

### <span id="page-14-0"></span>**evpn host ipv6-address duplicate-detection**

To enable duplicate detection of host IPv6 address, use the **evpn host ipv6-address duplicate-detection** command in the EVPN configuration mode.

**evpn host ipv6-address duplicate-detection**[**freeze-time** *freeze-time*|**move-count** *move-count* |**move-interval** *move-interval* |**retry-count** *retry-count*]**disable**

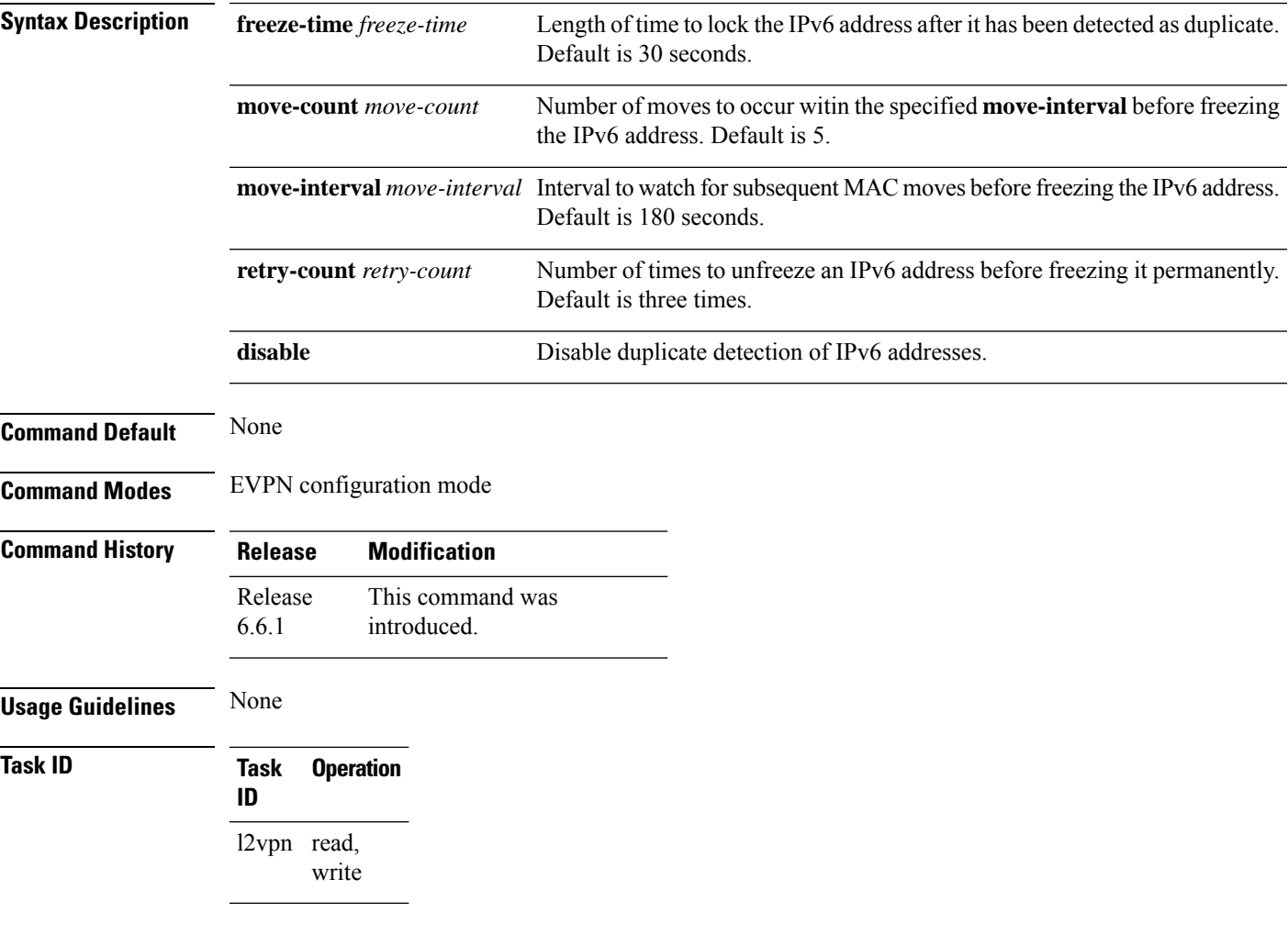

#### **Example**

This example shows how to enable duplicate detection of host IPv6 address:

```
RP/0/RSP0/CPU0:router# configure
RP/0/RSP0/CPU0:router(config)# evpn
RP/0/RSP0/CPU0:router(config-evpn)# host ipv6-address duplicate-detection
RP/0/RSP0/CPU0:router(config-evpn-host-ipv6-addr)# move-count 2
RP/0/RSP0/CPU0:router(config-evpn-host-ipv6-addr)# freeze-time 10
RP/0/RSP0/CPU0:router(config-evpn-host-ipv6-addr)# retry-count 2
RP/0/RSP0/CPU0:router(config-evpn-host-ipv6-addr)# commit
```
### <span id="page-15-0"></span>**etree rt-leaf**

To enable EVPN all-active multihoming support with EVPN E-Tree using BGP Route Target (RT) import and export policies, use the **etree rt-leaf** command in the EVPN EVI configuration submode.

**etree rt-leaf**

**no etree rt-leaf**

**Syntax Description** This command has no keywords or arguments.

**Command Default** None. **Command Modes** EVI configuration submode

**Command History Release Modification**

write

**Usage Guidelines** No specific guidelines impact the use of this command.

Release This command was introduced.

**Task ID Task Operation ID** read, l2vpn

#### **Example**

7.1.2

This example shows how to designate EVPN instance as EVPN E-Tree Route-Target leaf site.

Router(config)# **evpn** Router(config-evpn)# **evi 15** Router(config-evpn-instance)# **etree** Router(config-evpn-instance-etree)# **rt-leaf**

### <span id="page-16-0"></span>**flushagain**

Ш

To configure the MAC flush again timer, use the **flushagain** command in the EVPN Interface Timers configuration or in the EVPN Timers configuration mode. To reset the MAC flushagain timer, use the **no** form of this command.

**flushagain** *seconds* **no flushagain** *seconds*

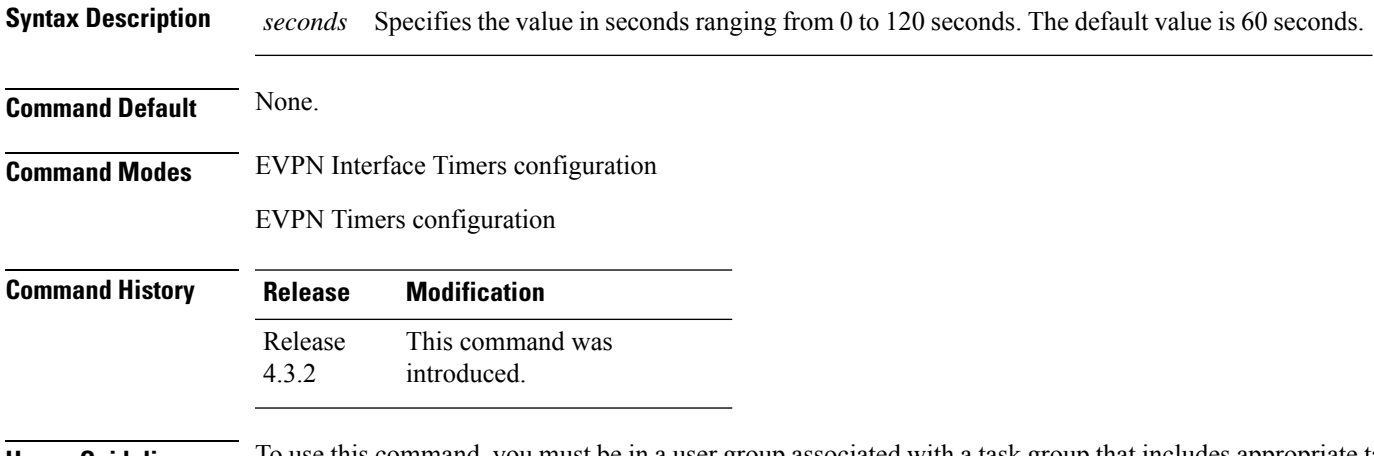

**Usage Guidelines** To use this command, you must be in a user group associated with a task group that includes appropriate task IDs. If the user group assignment is preventing you from using a command, contact your AAA administrator for assistance.

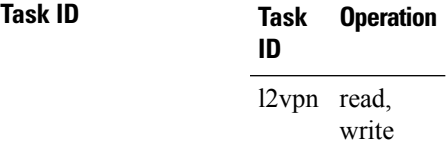

This example shows how to configure the MAC flushagain timer in the EVPN Interface Timers configuration mode:

```
RP/0/RSP0/CPU0:router# configure
RP/0/RSP0/CPU0:router(config)# evpn
RP/0/RSP0/CPU0:router(config-evpn)# interface bundle-ether 1
RP/0/RSP0/CPU0:router(config-evpn-ac)# timers
RP/0/RSP0/CPU0:router(config-evpn-ac-timers)# flushagain 20
RP/0/RSP0/CPU0:router(config-evpn-ac-timers)#
```
This example shows how to configure the MAC flushagain timer in the EVPN Timers configuration mode:

```
RP/0/RSP0/CPU0:router# configure
RP/0/RSP0/CPU0:router(config)# evpn
RP/0/RSP0/CPU0:router(config-evpn)# timers
```
RP/0/RSP0/CPU0:router(config-evpn-timers)# **flushagain 30** RP/0/RSP0/CPU0:router(config-evpn-timers)#

#### **Related Commands**

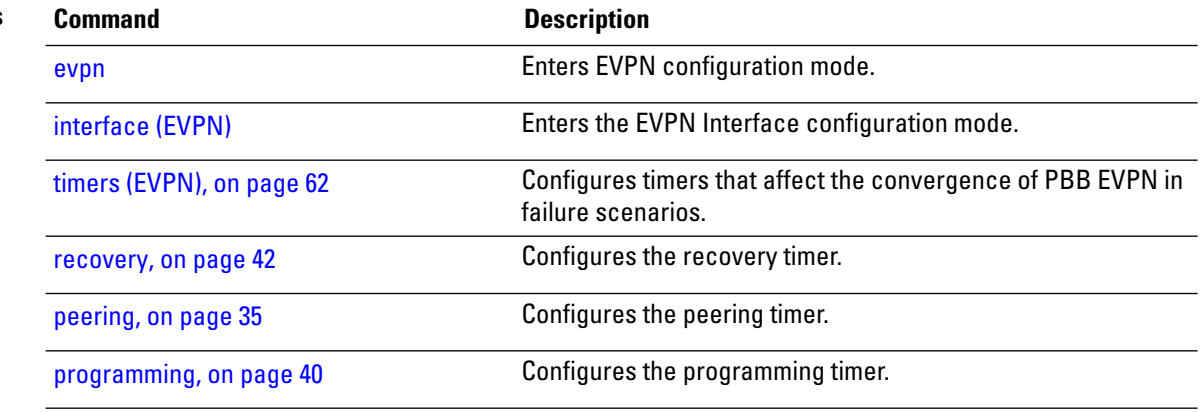

### <span id="page-18-0"></span>**flood-time**

To enable flooding of traffic to the entire core bridge when the PBB-VPLS Flood Optimization feature is enabled on the core bridge, use the **flood-time** command in the flood optimization for PBB over VPLS global configuration submode.

**flood-time** *seconds*

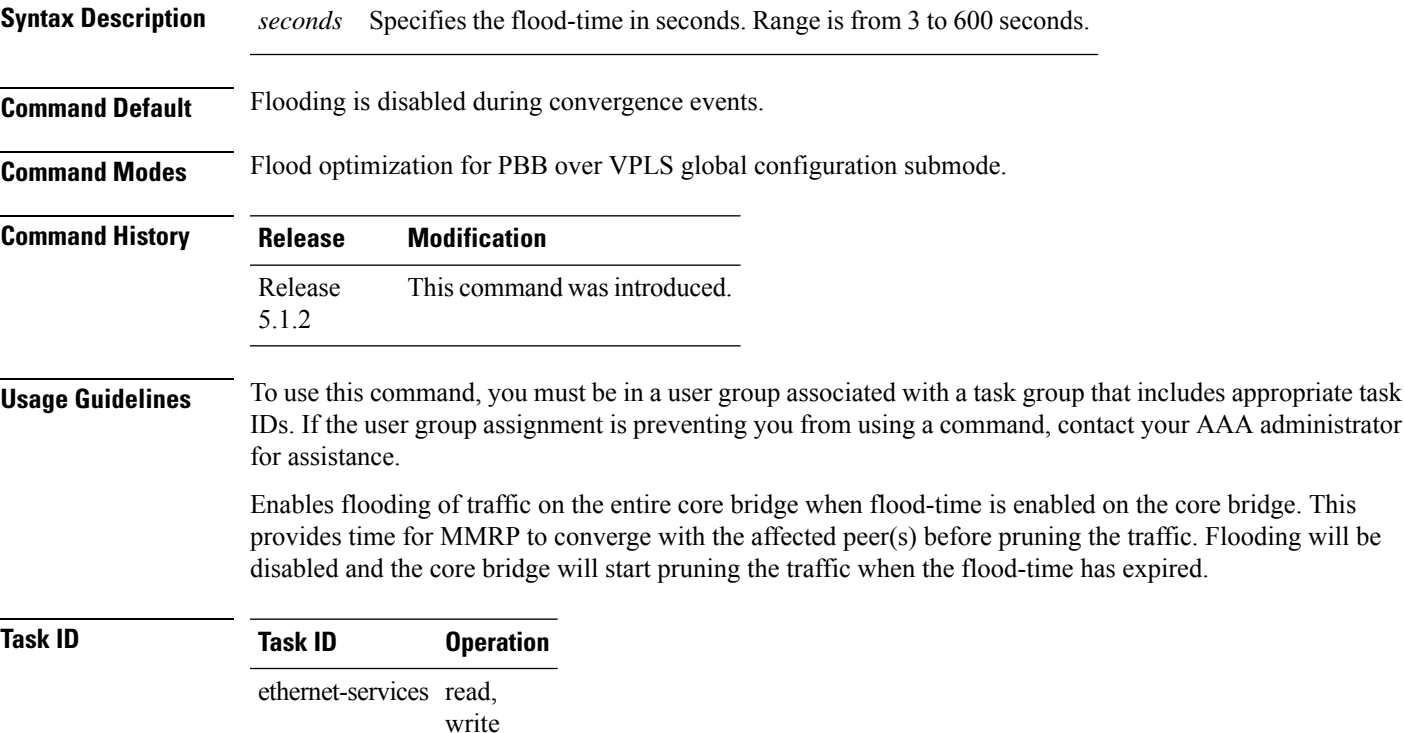

The following example shows how to set the flood-time:

RP/0/RSP0/CPU0:router# **configure** RP/0/RSP0/CPU0:router(config)# **mmrp-flood-optimization** RP/0/RSP0/CPU0:router(config-mmrp-flood-opt)# **flood-time 80**

### <span id="page-19-0"></span>**force single-homed**

To configure force single-homed, use **force single-homed** command in the global configuration mode. To return to the default behavior, use the **no** form of this command.

**force single-homed no force single-homed Command Default** None **Command Modes** Global configuration **Command History Release Modification** Release This command was introduced. 4.3.2 **Usage Guidelines** All EVPN-based access redundancy (EVLAG) designated forwarder elections are disregarded in favor of the legacy MCLAG access protection protocol. When CE is directly connected to a PE through a physical or bundle port and the redundant connection to another PE is operating an MCLAG redundancy group. Specifically, the ESI assignment to the interface is no longer used for EVPN-based access redundancy and protection mechanisms and the MCLAG redundancy protocol will control the state of this interface. With this command only the access protection is relinquished, and EVPN core mechanisms remain operational including any core functionality requiring the use of an ESI. This command is different than assigning ESI-0 to the interface, and functions also with an assigned ESI. With MCLAG control of the interface state, those EVPN core procedures that depend on interface state remain the same. Use this command to force the interface into single homed EVPN mode and interoperate with MCLAG access protection. The following example shows how to configure force single-homed. Router# **configure** Router(config)# **evpn**

> Router(config-evpn)# **interface GigabitEthernet0/0/0/0** Router(config-evpn-ac)# **ethernet-segment force single-homed**

### <span id="page-20-0"></span>**identifier**

To set the Ethernet segment identifier value of an interface, use the **identifier** command in the EVPN interface Ethernet-segment configuration mode. To delete the Ethernet segment identifier value, use the **no** form of this command.

**identifier system-priority** *priority-value* **system-id** *system-id* **no identifier system-priority** *priority-value* **system-id** *system-id*

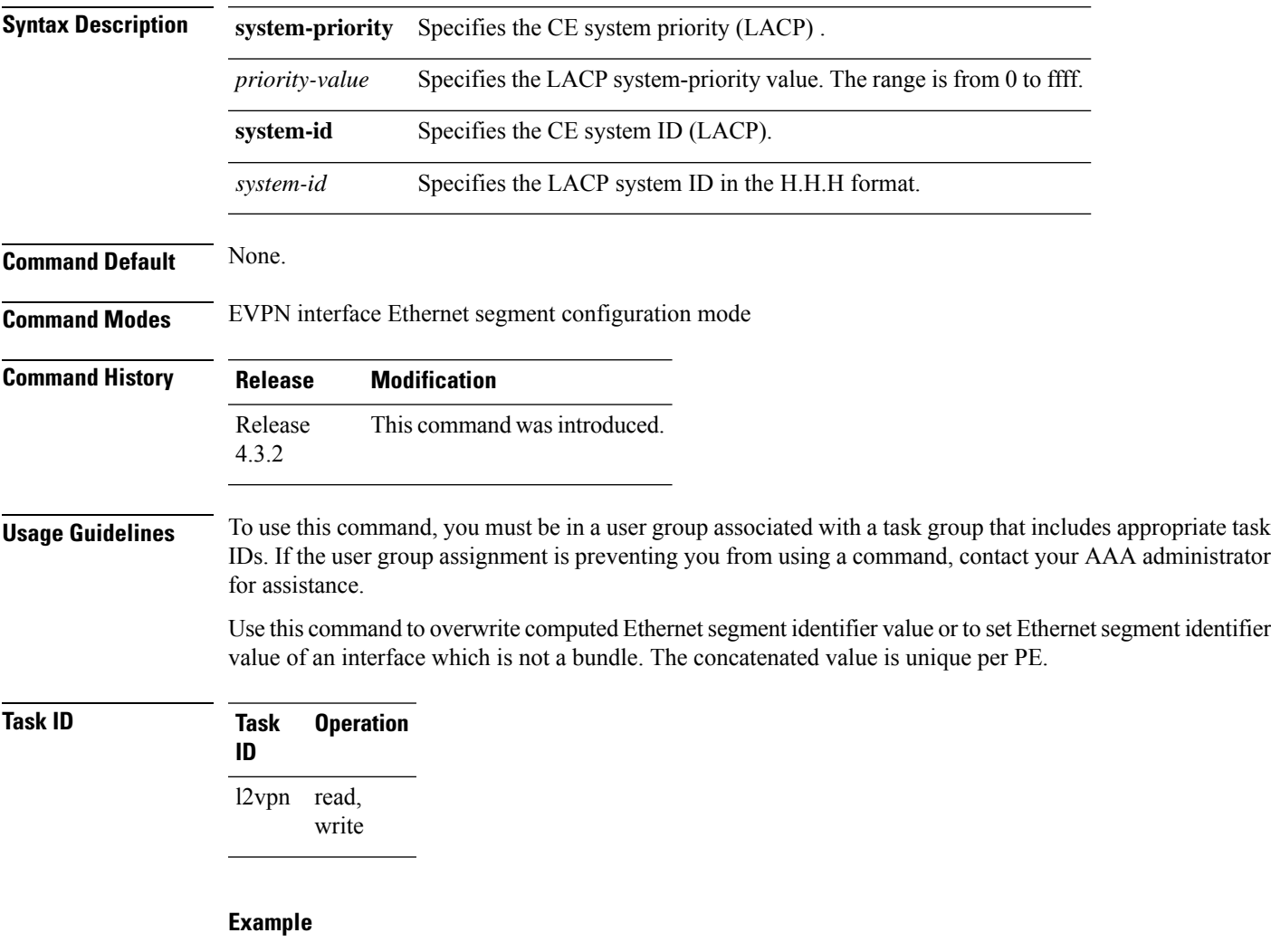

This example shows how to set the Ethernet segment identifier value of an interface in the EVPN interface Ethernet segment configuration mode:

```
RP/0/RSP0/CPU0:router# configure
RP/0/RSP0/CPU0:router(config)# evpn
RP/0/RSP0/CPU0:router(config-evpn)# interface bundle-ether 1
```
RP/0/RSP0/CPU0:router(config-evpn-ac)# **ethernet segment** RP/0/RSP0/CPU0:router(config-evpn-ac-es)# **identifier system-priority 2 system-id 1.1.1**

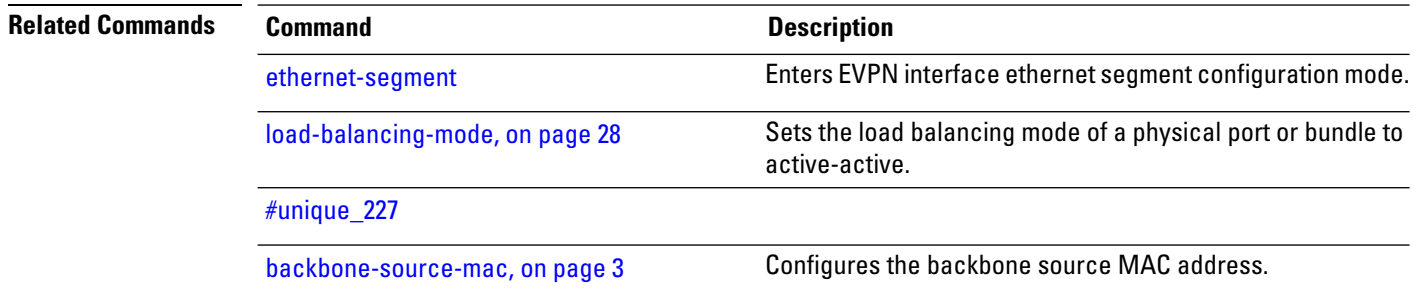

### <span id="page-22-0"></span>**identifer type**

To configure the Ethernet Segment Identifier (ESI) value for an ethernet segment, use the **identifier type** command in EVPN interface ethernet-segment configuration submode. To undo this command, use the **no** form of this command.

**identifier type** *esi-type esi-value* **no identifier type** *esi-type esi-value*

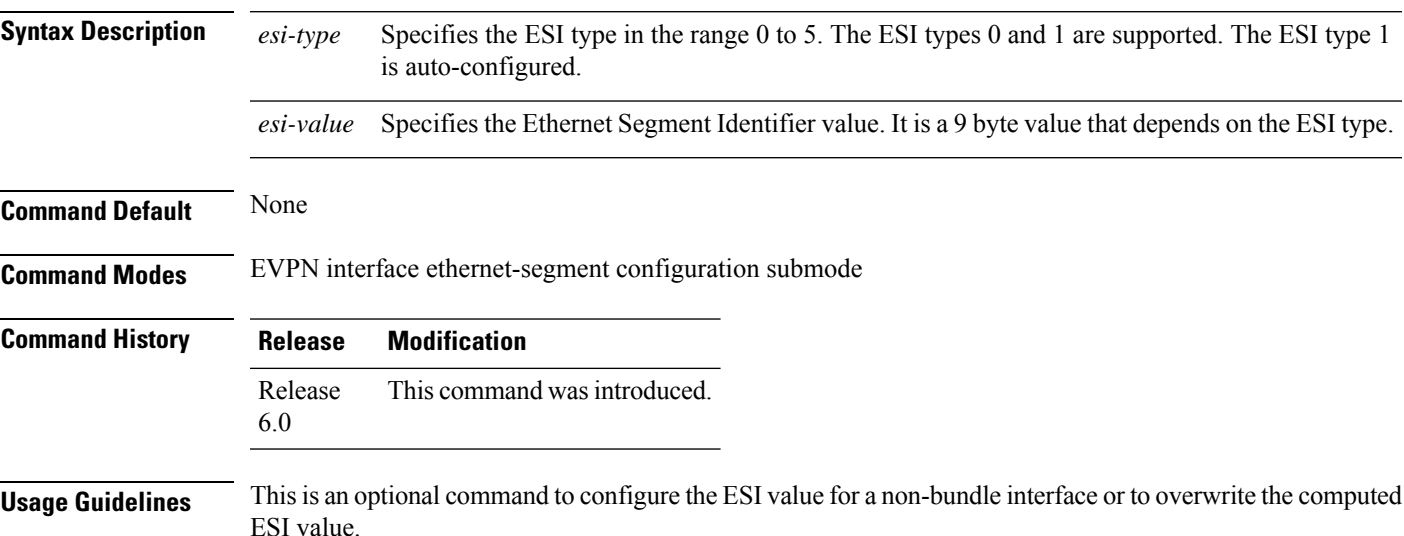

#### **Example**

The following example configuration shows how to configure ESI value for an ethernet segment.

```
RP/0/RSP0/CPU0:router# configure
RP/0/RSP0/CPU0:router(config)# evpn
RP/0/RSP0/CPU0:router(config-evpn)# interface bundle-ether 1
RP/0/RSP0/CPU0:router(config-evpn-ac)# ethernet-segment
RP/0/RSP0/CPU0:router(config-evpn-ac-es)# identifier type 0 ce.01.ce.01.ce.01.ce.01.01
```
# <span id="page-23-0"></span>**import from bridge-domain advertise-as-vpn**

To import EVPN route type-2 routes from EVI bridge domain into the L3VPN VRF, and advertise as VPNv4 or VPNv6 routes, use the **import from bridge-domainadvertise-as-vpn**command in the global configuration mode.

**Note** This command is only applicable to IOS XR 64-bit on Cisco ASR 9000 Series Routers.

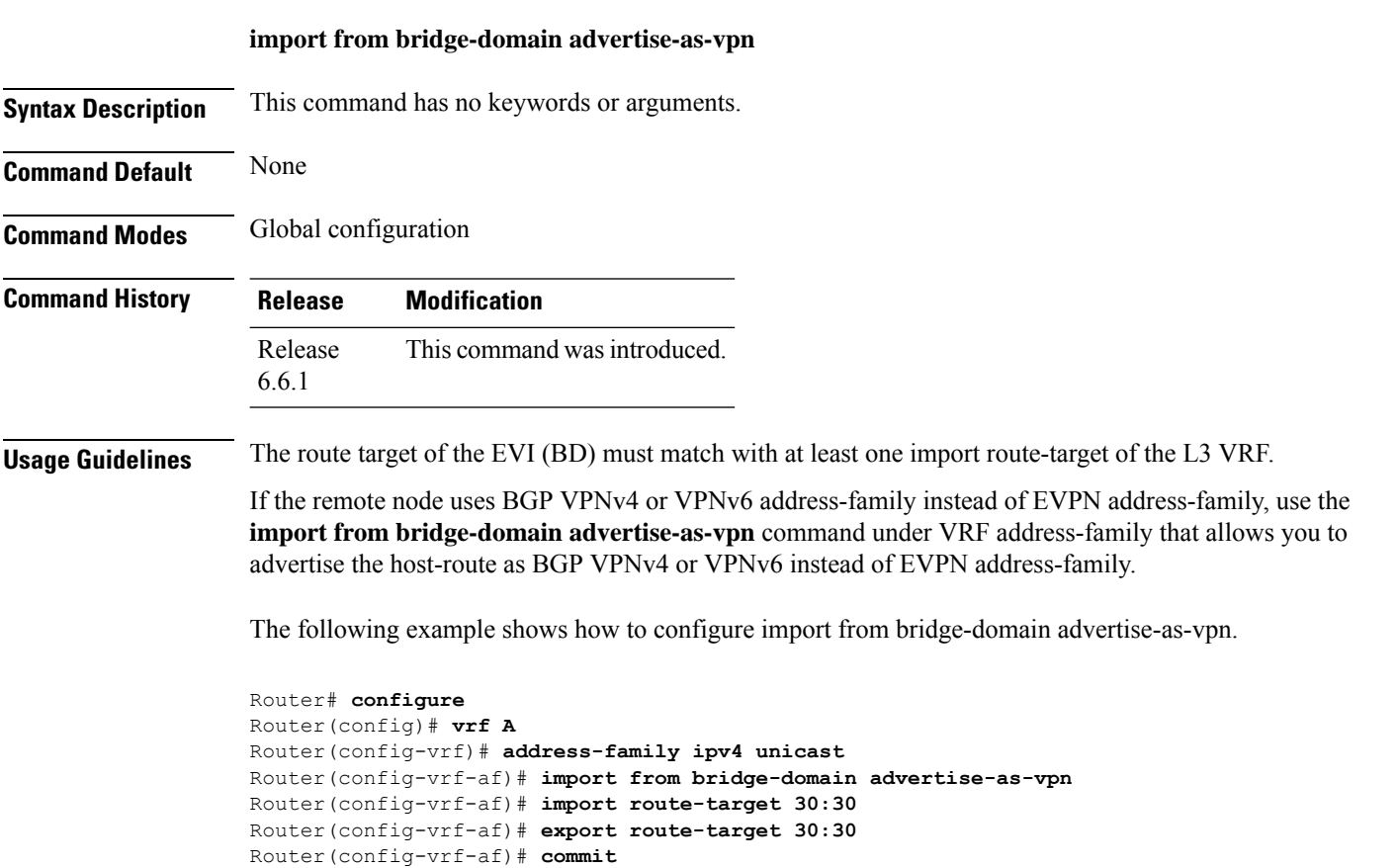

# <span id="page-24-0"></span>**join-time (PBB)**

To set the join-time for all active ports, use the **join-time** command in the flood optimization for PBB over VPLS global configuration submode.

**join-time** *milliseconds*

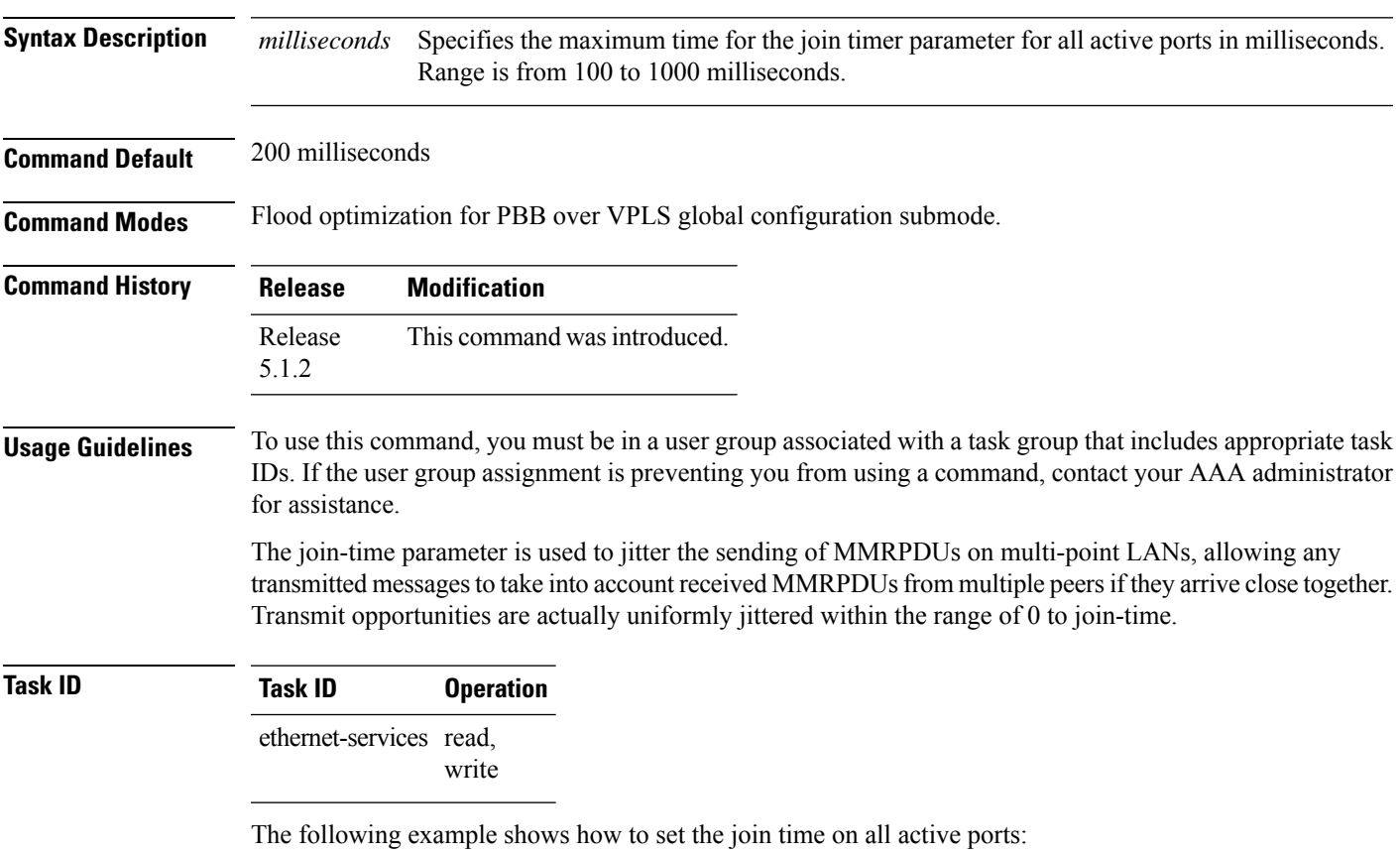

RP/0/RSP0/CPU0:router# **configure** RP/0/RSP0/CPU0:router(config)# **mmrp-flood-optimization** RP/0/RSP0/CPU0:router(config-mmrp-flood-opt)# **join-time 300**

# <span id="page-25-0"></span>**leaveall-time (PBB)**

To set the leave-all-time for all active ports, use the **leaveall-time** command in the flood optimization for PBB over VPLS global configuration submode.

**leaveall-time** *seconds*

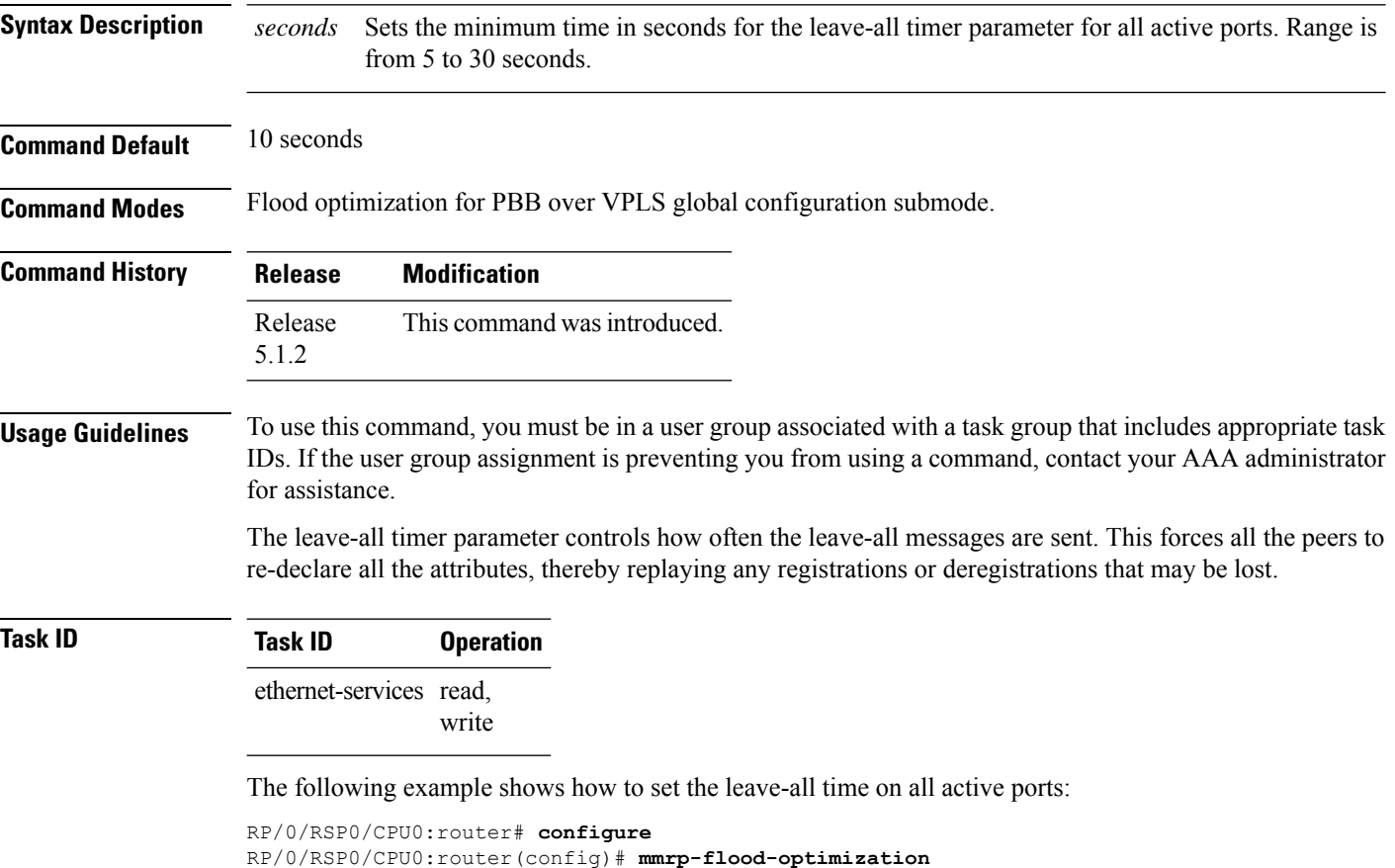

RP/0/RSP0/CPU0:router(config-mmrp-flood-opt)# **leaveall-time 20**

# <span id="page-26-0"></span>**leave-time (PBB)**

To set the leave-time for all active ports, use the **leave-time** command in the flood optimization for PBB over VPLS global configuration submode.

**leave-time** *seconds*

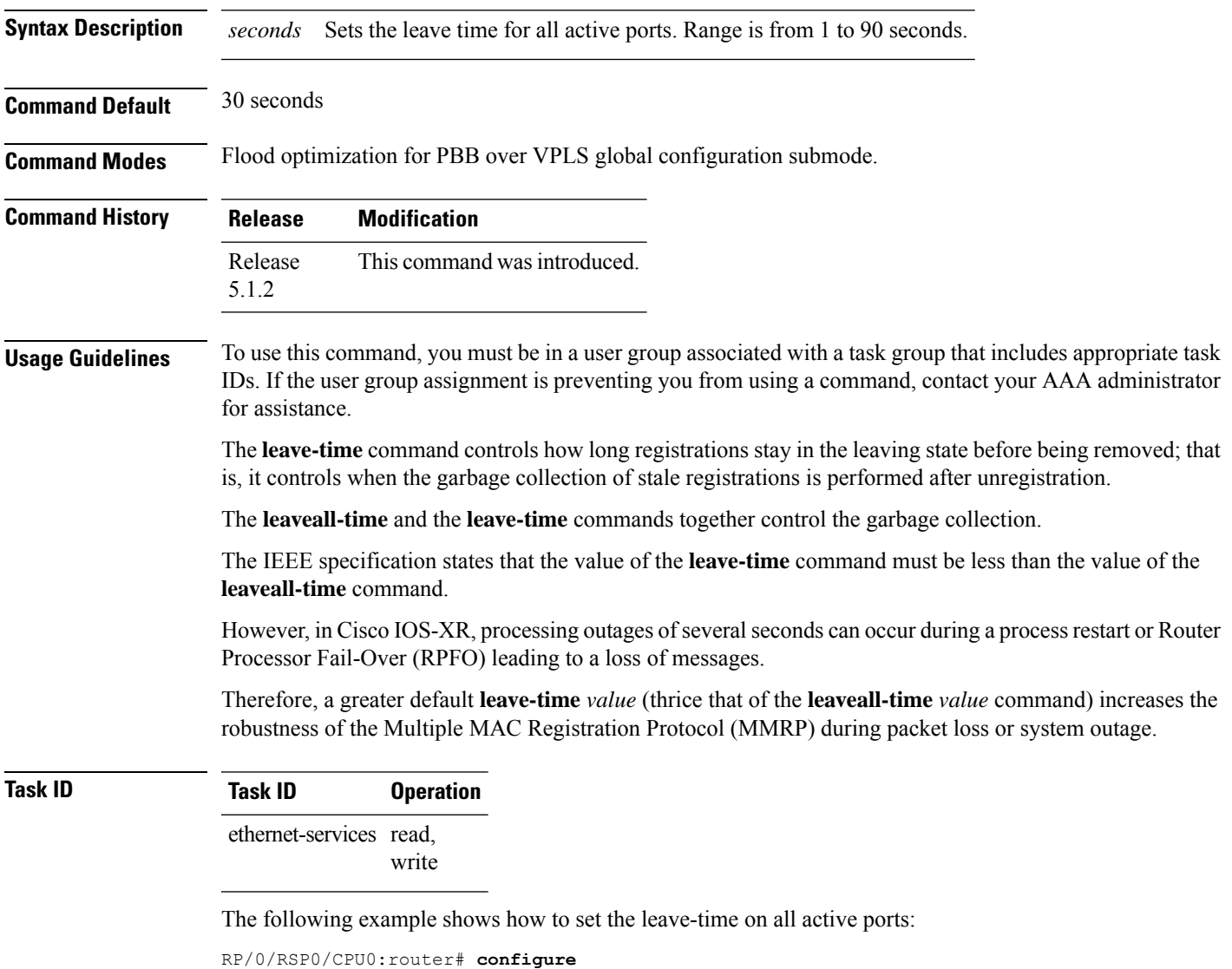

RP/0/RSP0/CPU0:router(config)# **mmrp-flood-optimization** RP/0/RSP0/CPU0:router(config-mmrp-flood-opt)# **leave-time 80**

### <span id="page-27-0"></span>**load-balancing-mode**

To set the load balancing mode of a physical port or bundle to active-active, use the **load-balancing-mode** command in the EVPN Interface Ethernet segment configuration mode. To disable the load balancing mode from active-active, use the **no** form of this command.

**load-balancing-mode per-service no load-balancing-mode per-service**

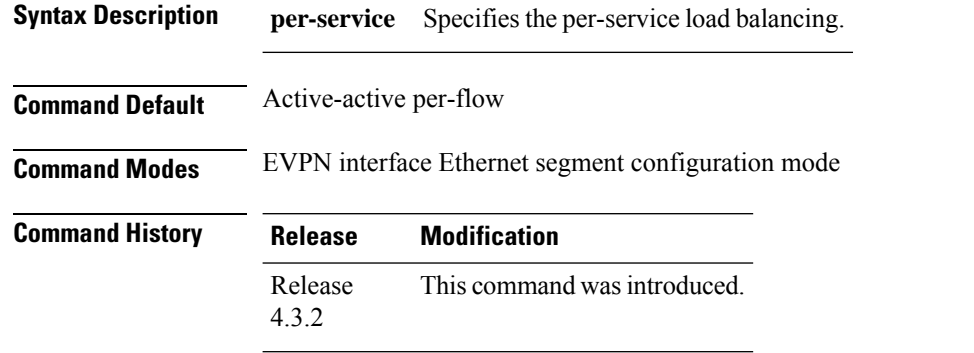

**Usage Guidelines** To use this command, you must be in a user group associated with a task group that includes appropriate task IDs. If the user group assignment is preventing you from using a command, contact your AAA administrator for assistance.

Use this command in a multi-homing configuration to set the redundancy mode to active-active per service.

In this mode, services that are active on one PoA are not active on the other PoA. Services can be represented by an ISID in case of PBB EVPN.

#### **Task ID Task Operation ID**

read, write l2vpn

#### **Example**

This example shows how to set the load balancing mode of a physical port or bundle to active-active:

```
RP/0/RSP0/CPU0:router# configure
RP/0/RSP0/CPU0:router(config)# evpn
RP/0/RSP0/CPU0:router(config-evpn)# interface bundle-ether 1
RP/0/RSP0/CPU0:router(config-evpn-ac)# ethernet segment
RP/0/RSP0/CPU0:router(config-evpn-ac-es)# load-balancing-mode per-service
RP/0/RSP0/CPU0:router(config-evpn-ac-es)#
```
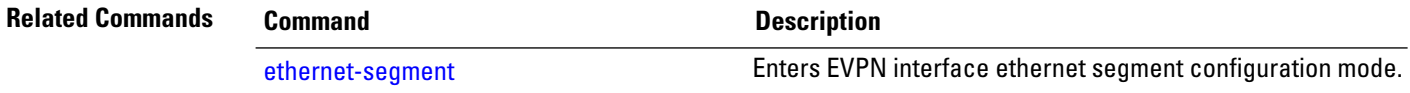

 $\mathbf I$ 

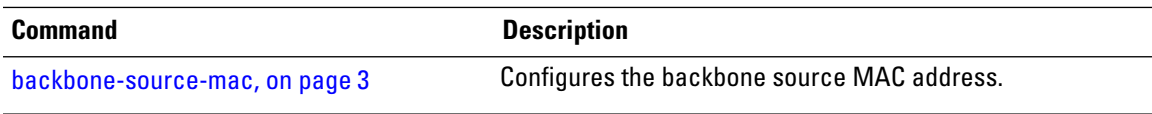

### <span id="page-29-0"></span>**mmrp-flood-optimization**

To enable flood optimization for PBB over VPLS, use the **mmrp-flood-optimization** command on the core bridge in the PBB core configuration submode. To disable the flood optimization for PBB over VPLS, use the **no** form of this command.

**mmrp-flood-optimization no mmrp-flood-optimization**

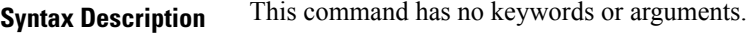

**Command Default** Disabled.

**Command Modes** PBB core configuration

**Command History Release Modification** Release This command was introduced. 5.1.2

**Usage Guidelines** Flood optimization is enabled on all the pseudo-wires in the VFI associated with the core bridge domain. This feature is supported only in the standard full mesh topology of a VPLS network.

```
Task ID Task Operation
                ID
                      read,
                      write
                l2vpn
```
The following example shows how to enable flood optimization for PBB over VPLS:

```
RP/0/RSP0/CPU0:router# configure
RP/0/RSP0/CPU0:router(config)# l2vpn
RP/0/RSP0/CPU0:router(config-l2vpn)# bridge group pbb
RP/0/RSP0/CPU0:router(config-l2vpn-bg)# bridge-domain pbb-core
RP/0/RSP0/CPU0:router(config-l2vpn-bg-bd)# pbb core
RP/0/RSP0/CPU0:router(config-l2vpn-bg-bd-pbb-core)# mmrp-flood-optimization
RP/0/RSP0/CPU0:router(config-l2vpn-bg-bd-pbb-core)# end
```
### <span id="page-30-0"></span>**mac-flush mvrp**

To perform a MAC flush on an Ethernet-segment, use the **mac-flush** command in the EVPN interface configuration mode. To disable the MAC flush setting, use the **no** form of this command.

**mac-flush mvrp no mac-flush mvrp**

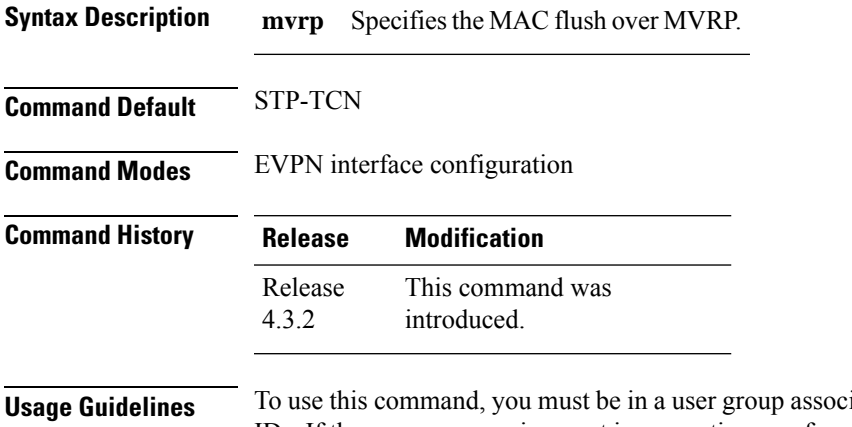

iated with a task group that includes appropriate task IDs. If the user group assignment is preventing you from using a command, contact your AAA administrator for assistance.

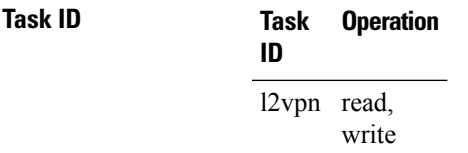

This example shows how to perform the MAC flush over MVRP on an Ethernet segment:

```
RP/0/RSP0/CPU0:router# configure
RP/0/RSP0/CPU0:router(config)# evpn
RP/0/RSP0/CPU0:router(config-evpn)# interface bundle-ether 1
RP/0/RSP0/CPU0:router(config-evpn-ac)# mac-flush mvrp
RP/0/RSP0/CPU0:router(config-evpn-ac)#
```
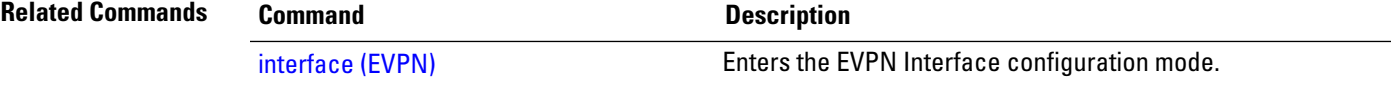

### <span id="page-31-0"></span>**mode singleton**

To enable singleton ICCP mode, use the **mode singleton** command in the Redundancy ICCP group configuration mode. To disable singleton ICCP mode, use the **no** form of this command.

**mode singleton no mode singleton**

**Syntax Description** This command has no arguments or keywords.

**Command Default** None.

**Command Modes** Redundancy ICCP group configuration

**Command History Release Modification** Release This command was introduced.

4.3.2

**Usage Guidelines** To use this command, you must be in a user group associated with a task group that includes appropriate task IDs. If the user group assignment is preventing you from using a command, contact your AAA administrator for assistance.

```
Task ID Task Operation
                ID
                l2vpn read,
                      write
```
This example shows how to enable singleton ICCP mode:

```
RP/0/RSP0/CPU0:router# configure
RP/0/RSP0/CPU0:router(config)# redundancy
RP/0/RSP0/CPU0:router(config-redundancy)# iccp
RP/0/RSP0/CPU0:router(config-redundancy-iccp)# group 1
RP/0/RSP0/CPU0:router(config-redundancy-iccp-group)# mode singleton
RP/0/RSP0/CPU0:router(config-redundancy-iccp-group)#
```
# <span id="page-32-0"></span>**pbb**

To configure the provider backbone bridge core or edge, use the **pbb** command in the bridge domain configuration submode. To return to the default behavior, use the **no** form of this command.

**pbb** {**edge i-sid** *service-id* **core-bridge** *core-bridge-domain-name* | **core**} **no pbb** {**edge i-sid** *service-id* **core-bridge** *core-bridge-domain-name* | **core**}

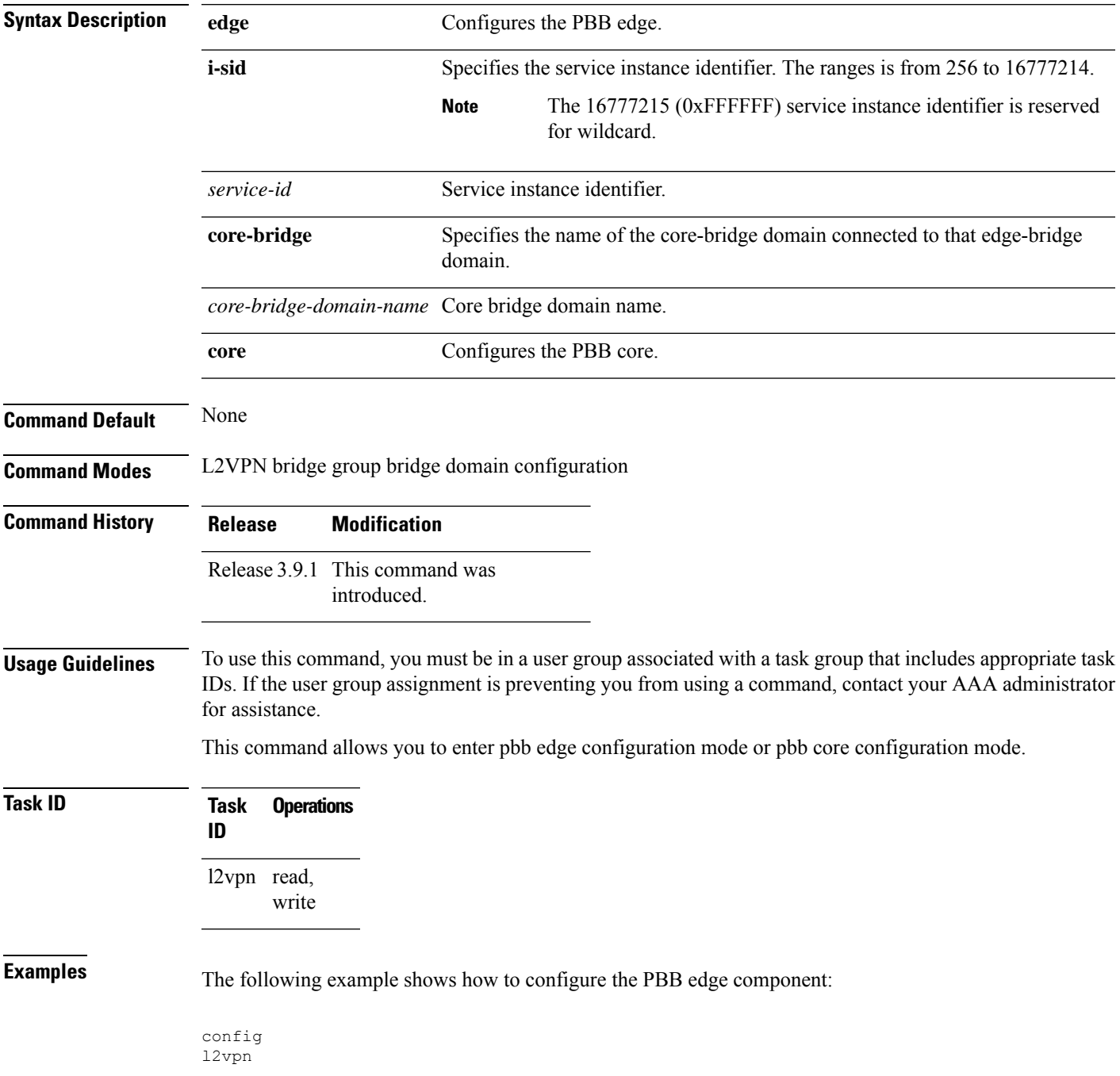

```
bridge group PBB
   bridge-domain PBB-EDGE
     interface GigabitEthernet0/0/0/38.100
     !
     interface GigabitEthernet0/2/0/30.150
      !
     pbb edge i-sid 1000 core-bridge PBB-CORE
  !
!
!
```
The following example shows how to configure the PBB core component:

```
config
l2vpn
bridge group PBB
 bridge-domain PBB-CORE
  interface G0/5/0/10.100
   !
  interface G0/2/0/20.200
   !
  pbb core
  !
 !
!
```
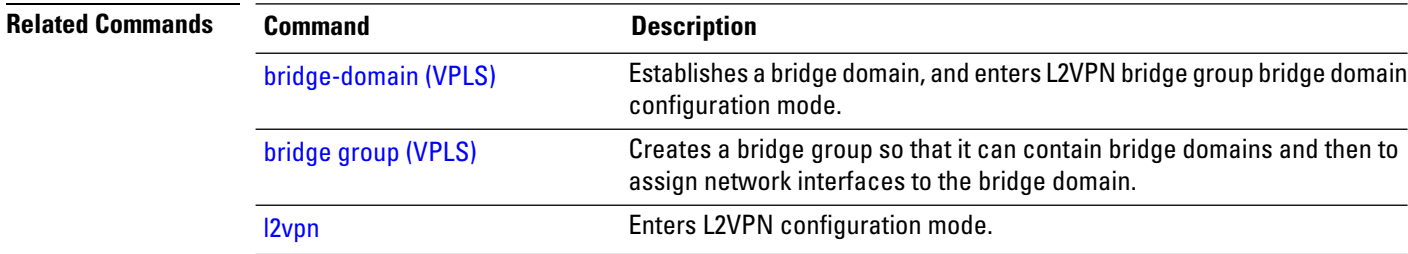

**pbb**

# <span id="page-34-0"></span>**peering**

 $\mathbf{l}$ 

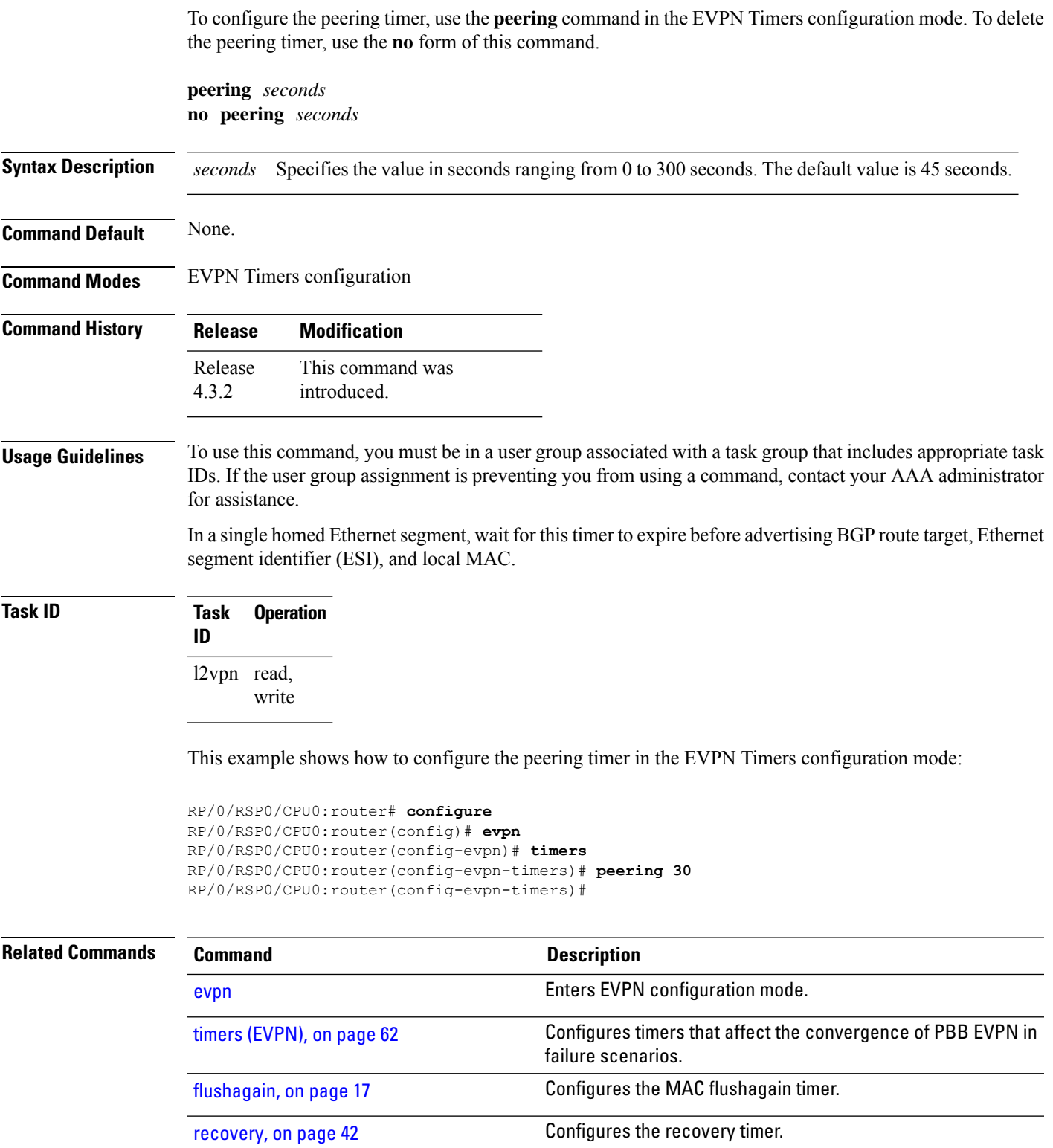

I

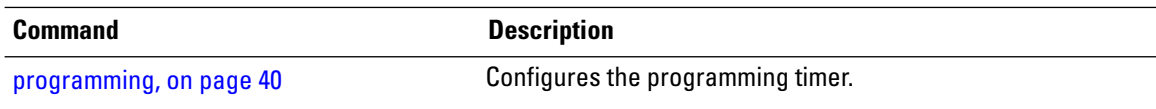

Ш

### <span id="page-36-0"></span>**periodic transmit (PBB)**

To enable periodic Multiple MAC Registration Protocol Data Units (MMRPDUs), use the **periodic transmit** command in the flood optimization for PBB over VPLS global configuration submode.

**periodic transmit** [**interval** *seconds*]

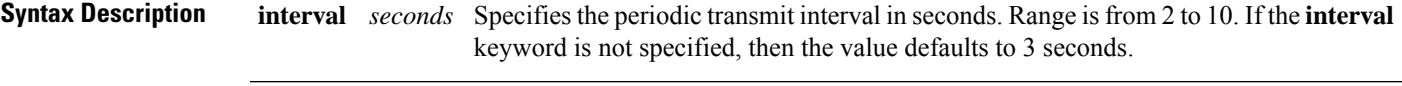

**Command Default** Periodic MMRPDUs are disabled.

**Command Modes** Flood optimization for PBB over VPLS global configuration submode.

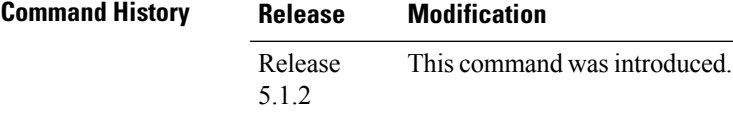

#### **Usage Guidelines** To use this command, you must be in a user group associated with a task group that includes appropriate task IDs. If the user group assignment is preventing you from using a command, contact your AAA administrator for assistance.

This command can optionally be used to configure the protocol to replay data periodically. This is in addition to the periodic replay triggered by the leave-all timer. The use of this command will not be necessary in the vast majority of deployments and enabling it can cause a significant increase in CPU usage.

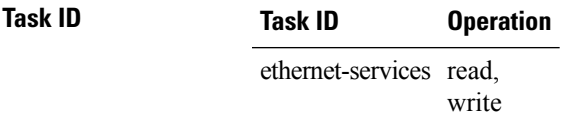

The following example shows how to enable periodic MMRPDUs transmitted on all active ports:

```
RP/0/RSP0/CPU0:router# configure
RP/0/RSP0/CPU0:router(config)# mmrp-flood-optimization
RP/0/RSP0/CPU0:router(config-mmrp-flood-opt)# periodic transmit interval 3
```
### <span id="page-37-0"></span>**preferred-nexthop**

To choose a particular remote PE in a dual-homed mode to be the nexthop, use the **preferred-nexthop** command in the EVPN configuration submode.

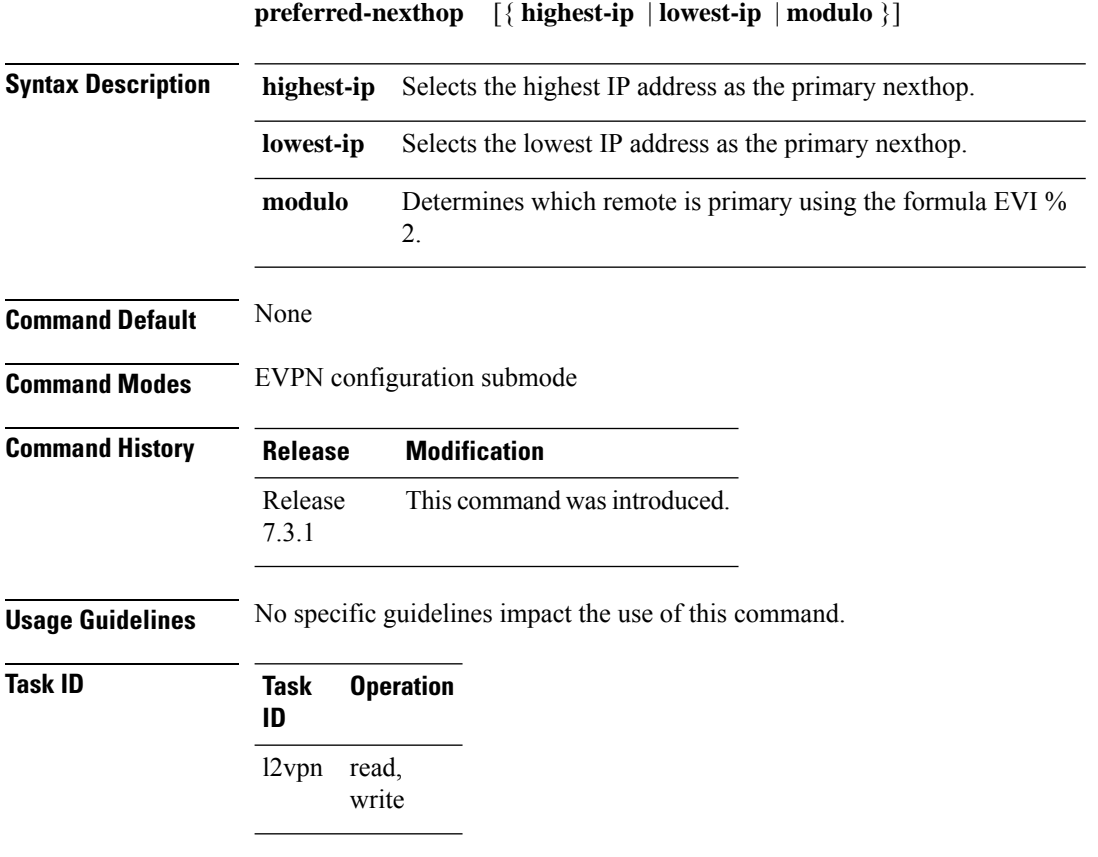

This example shows how to configure the highest IP address as the primary nexthop.

```
Router# configure
Router(config)# evpn
Router(config-evpn)# evi 100
Router(config-evpn-evi)# preferred-nexthop highest-ip
Router(config-evpn-evi)# commit
```
This example shows how to configure the lowest IP address as the backup nexthop.

```
Router# configure
Router(config)# evpn
Router(config-evpn)# evi 100
Router(config-evpn-evi)# preferred-nexthop lowest-ip
Router(config-evpn-evi)# commit
```
This example shows how to configure the primary nexthop using the modulo keyword.

Router# **configure**

Router(config)# **evpn** Router(config-evpn)# **evi 100** Router(config-evpn-evi)# **preferred-nexthop modulo** Router(config-evpn-evi)# **commit**

### <span id="page-39-0"></span>**programming**

To configure the programming timer, use the **programming** command in the EVPN Timers configuration mode. To delete the programming timer, use the **no** form of this command.

**programming** *microseconds* **no programming** *microseconds*

**Syntax Description** *microseconds* Specifies the value in microseconds ranging from 0 to 100000 seconds. The default value is 1500 microseconds. *microseconds* **Command Default** None. **Command Modes** EVPN Timers configuration **Command History Release Modification** This command was introduced. Release 4.3.2 **Usage Guidelines** To use this command, you must be in a user group associated with a task group that includes appropriate task IDs. If the user group assignment is preventing you from using a command, contact your AAA administrator for assistance. Every time the ES Manager runs DF election, it starts a programming timer to account for the time needed by the hardware to apply the new carving. At the expiry time, the next ES route object is processed or carved, restarting the timer. **Task ID Task Operation ID** l2vpn read, write This example shows how to configure the programming timer in the EVPN Timers configuration mode: RP/0/RSP0/CPU0:router# **configure** RP/0/RSP0/CPU0:router(config)# **evpn** RP/0/RSP0/CPU0:router(config-evpn)# **timers** RP/0/RSP0/CPU0:router(config-evpn-timers)# **programming 5000** RP/0/RSP0/CPU0:router(config-evpn-timers)# **Related Commands Command Command Description** [evpn](b-lxvpn-cr-asr9000_chapter6.pdf#nameddest=unique_106) **Enters EVPN** configuration mode. Configures timers that affect the convergence of PBB EVPN in failure scenarios. timers [\(EVPN\),](#page-61-0) on page 62

 $\mathbf{l}$ 

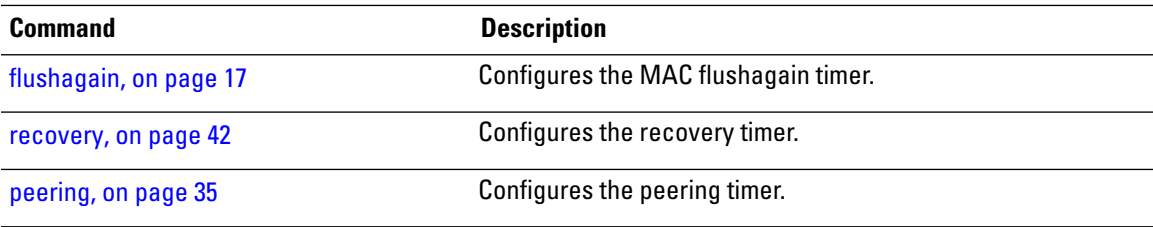

#### <span id="page-41-0"></span>**recovery**

To configure the recovery timer, use the **recovery** command in the EVPN Interface Timers configuration or in the EVPN Timers configuration mode. To delete the recovery timer, use the **no** form of this command.

**recovery** *seconds* **no recovery** *seconds*

**Syntax Description** *seconds* Specifies the value in seconds ranging from 20 to 3600 seconds. The default value is 20 seconds.

- **Command Default** None.
- **Command Modes** EVPN Interface Timers configuration
	- EVPN Timers configuration
- **Command History Release Modification** This command was introduced. Release 4.3.2

#### **Usage Guidelines** To use this command, you must be in a user group associated with a task group that includes appropriate task IDs. If the user group assignment is preventing you from using a command, contact your AAA administrator for assistance.

This timer is used to wait before processing the port state UP event in order to give the CE running STP to converge. If the interface is up and all conditions are already met, this timer is skipped to not add any more delays.

#### **Task ID Task Operation ID** l2vpn read, write

This example shows how to configure the recovery timer in the EVPN Interface Timers configuration mode:

```
RP/0/RSP0/CPU0:router# configure
RP/0/RSP0/CPU0:router(config)# evpn
RP/0/RSP0/CPU0:router(config-evpn)# interface bundle-ether 1
RP/0/RSP0/CPU0:router(config-evpn-ac)# timers
RP/0/RSP0/CPU0:router(config-evpn-ac-timers)# recovery 50
RP/0/RSP0/CPU0:router(config-evpn-ac-timers)#
```
This example shows how to configure the recovery timer in the EVPN Timers configuration mode:

```
RP/0/RSP0/CPU0:router# configure
RP/0/RSP0/CPU0:router(config)# evpn
RP/0/RSP0/CPU0:router(config-evpn)# timers
```
RP/0/RSP0/CPU0:router(config-evpn-timers)# **recovery 300** RP/0/RSP0/CPU0:router(config-evpn-timers)#

#### $\overline{\text{Related Commands}}$

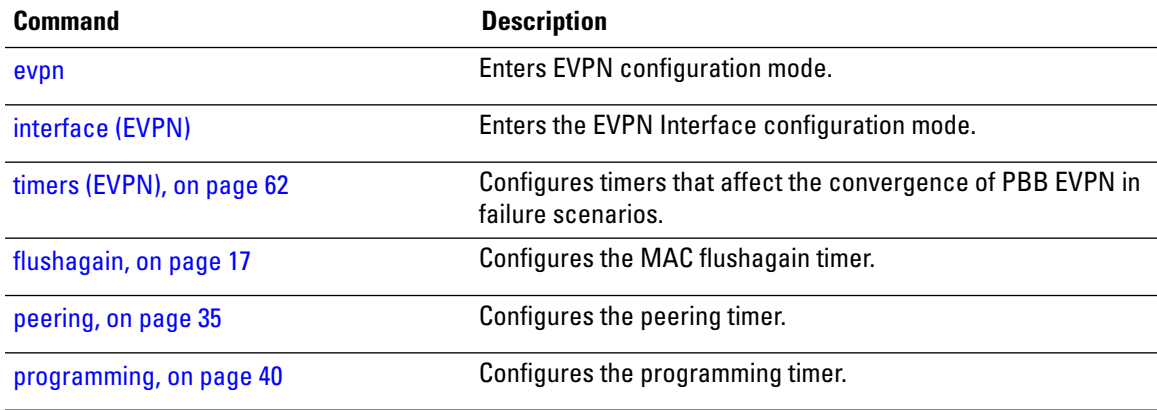

**Command Default** None

### <span id="page-43-0"></span>**rewrite ingress tag push**

To configure the backbone VLAN ID for a PBB core bridge, use the **rewrite ingress tag push** command in the PBB core configuration mode. To return to the default behavior, use the **no** form of this command.

**rewrite ingress tag push dot1ad** *vlan-id* **symmetric Syntax Description dot1ad** Indicates that the IEEE 802.1ad provider bridges encapsulation type is used. *vlan-id* VLAN ID. Range is from 1 to 4094. **symmetric** Specifies that all rewrites must be symmetric.

**Command Modes** PBB core configuration

**Command History Release Modification** Release 3.9.1 This command was

introduced.

**Usage Guidelines** To use this command, you must be in a user group associated with a task group that includes appropriate task IDs. If the user group assignment is preventing you from using a command, contact your AAA administrator for assistance.

**Task ID Task Operations ID** l2vpn read, write

**Examples** The following example shows how to configure the backbone VLAN ID for the PBB core bridge:

```
config
l2vpn
 bridge group PBB
    bridge-domain PBB-CORE
      interface G0/5/0/10.100
      !
      interface G0/2/0/20.200
      !
      pbb core
       rewrite ingress tag push dot1ad 100 symmetric
   !
```
! !

**Related Commands** 

 $\mathbf I$ 

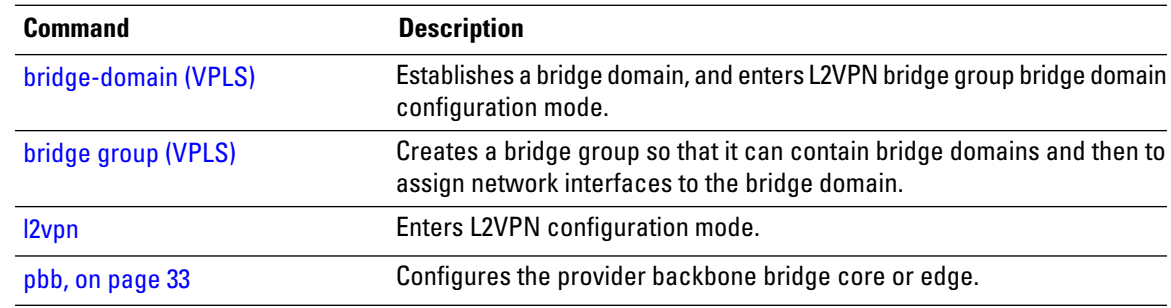

# <span id="page-45-0"></span>**service-carving**

To specify a list of service identifiers as active and standby services, use the **service-carving** command in the EVPN Ethernet segment configuration mode.

**service-carving** { **manual** [ **primary** *service-id-range* **secondary** *service-id-range* ]} | { **preference-based** [ **access-driven** | **weight** *preference-df-weight* } ]

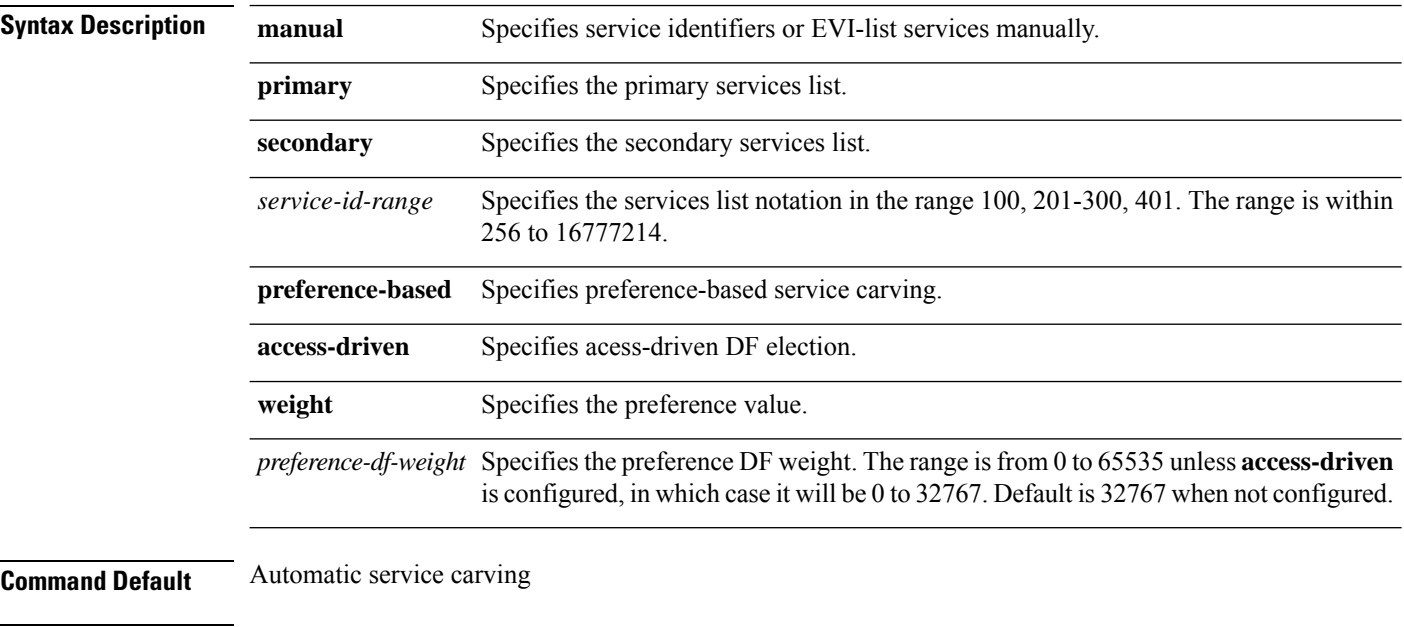

#### **Command Modes** EVPN interface Ethernet segment configuration mode

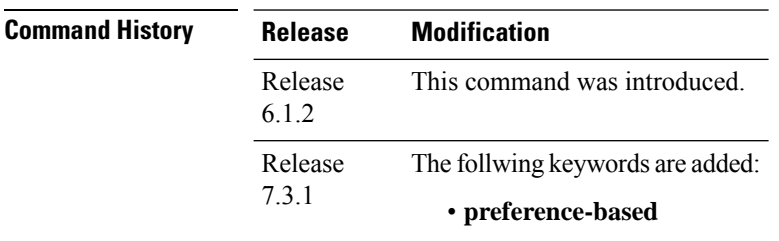

#### • **access-driven**

**Usage Guidelines** None **Task ID Task Operation ID** l2vpn read, write

#### **Example**

This example shows how to specify a list of service identifiers as active and standby services:

```
Router# configure
Router(config)# evpn
Router(config-evpn)# interface bundle-ether 1
Router(config-evpn-ac)# ethernet segment
Router(config-evpn-ac-es)# service-carving manual primary 201-300 secondary 400-500
Router(config-evpn-ac-es)# commit
```
#### **Example**

This example shows how to sepcify EVPN access-driven DF election:

```
Router#configure
```

```
Router(config)#evpn
Router(config-evpn)#interface Bundle-Ether1
Router(config-evpn-ac)#ethernet-segment
Router(config-evpn-ac-es)#identifier type 0 01.11.00.00.00.00.00.00.01
Router(config-evpn-ac-es)#load-balancing-mode port-active
Router(config-evpn-ac-es)#service-carving preference-based
Router(config-evpn-ac-es-sc-pref)#weight 100
Router(config-evpn-ac-es-sc-pref)#access-driven
Router(config-evpn-ac-es-sc-pref)#commit
```
# <span id="page-47-0"></span>**show l2vpn bridge-domain pbb**

To display the provider backbone bridge details, use the **show l2vpnbridge-domainpbb**command in EXEC mode.

**show l2vpn bridge-domain pbb** {**core** [{**brief** |**detail**|**hardware** |**private**}] | **edge** [{**brief** | **core-bridge** | **detail** | **hardware** | **private**}] | **i-sid** *service-id* [{**brief** | **detail** | **hardware** | **private**}]}

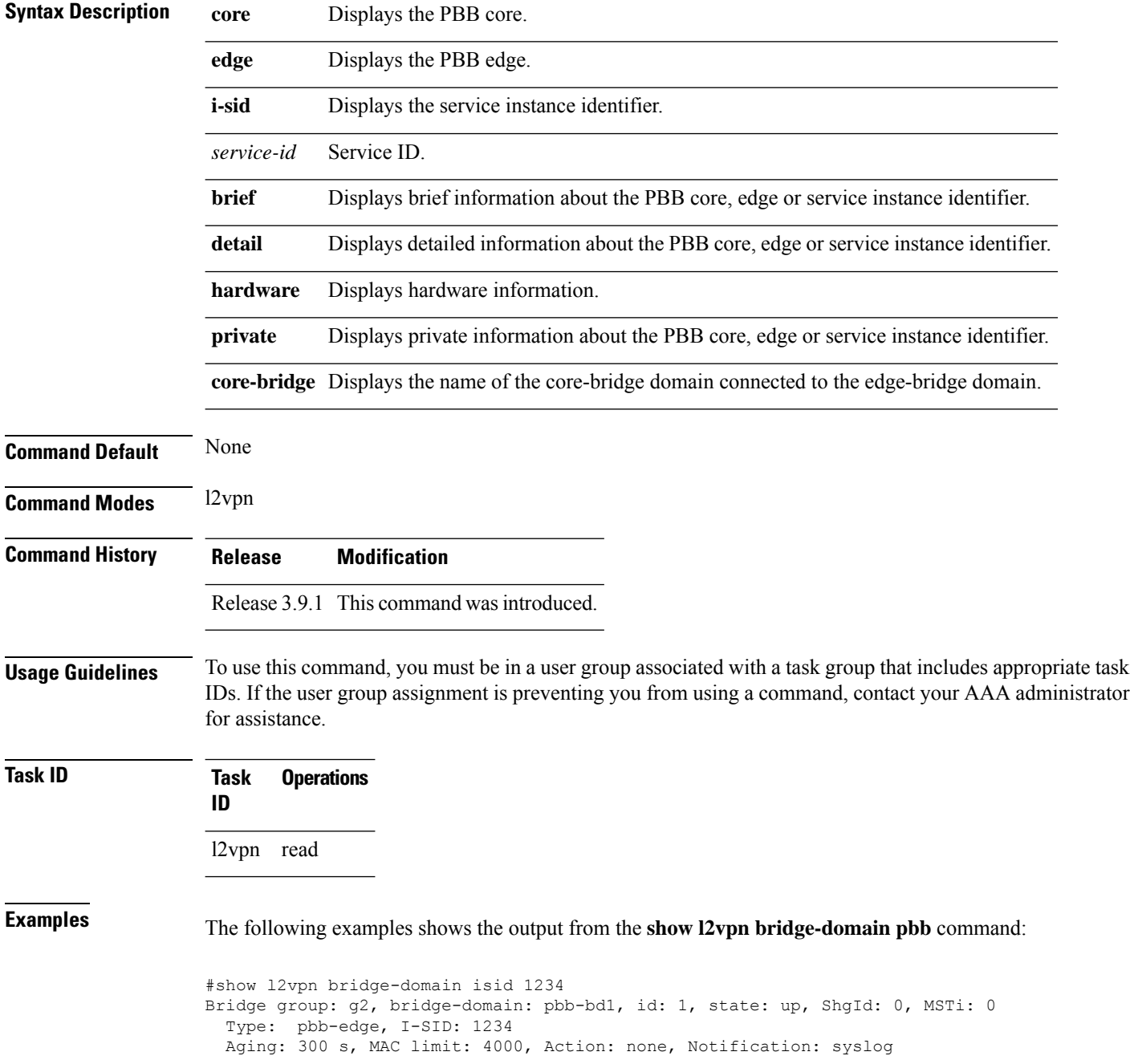

```
Filter MAC addresses: 0
ACs: 1 (1 up), VFIs: 0, PWs: 0 (0 up), PBBs: 1 (1 up)
List of PBBs:
   PBB Edge, state: up, Static MAC addresses: 0
   List of ACs:
    Gi0/2/0/0, state: up, Static MAC addresses: 2, MSTi: 0
```
#### For IOS-XR 5.3.1 and earlier releases.

```
#show l2vpn bridge-domain detail isid 1234
Bridge group: g2, bridge-domain: pbb-bd1, id: 1, state: up, ShgId: 0, MSTi: 0
  Type: pbb-edge, I-SID: 1234
  Core-bridge: pbb-bd2
 MAC learning: enabled
 MAC withdraw: disabled
 Flooding:
   Broadcast & Multicast: enabled
   Unknown unicast: enabled
  MAC aging time: 300 s, Type: inactivity
  MAC limit: 4000, Action: none, Notification: syslog
  MAC limit reached: yes
  Security: disabled
  DHCPv4 snooping: disabled
 MTU: 1500
 Filter MAC addresses:
ACs: 1 (1 up), VFIs: 0, PWs: 0 (0 up), PBBs: 1 (1 up)
List of PBBs:
    PBB Edge, state is up
     XC ID 0x2000001
     MAC learning: enabled
     Flooding:
       Broadcast & Multicast: enabled
       Unknown unicast: enabled
     MAC aging time: 300 s, Type: inactivity
     MAC limit: 4000, Action: none, Notification: syslog
     MAC limit reached: yes
     Split Horizon Group: none
     DHCPv4 snooping: disabled
      IGMP Snooping profile:
     Storm Control: disabled
     Unknown-unicast-bmac: 666.777.888
     CMAC to BMAC Mapping Table:
        CMAC | BMAC
         -------------------------------------------------
         222.333.444 | 777.888.999
         333.444.555 | 888.999.111
      Statistics:
       packet totals: receive 3919680,send 9328
       byte totals: receive 305735040, send 15022146
  List of ACs:
   AC: GigabitEthernet0/1/0/0, state is up
     Type Ethernet
     MTU 1500; XC ID 0x2000001; interworking none; MSTi 0
     MAC learning: enabled
     Flooding:
       Broadcast & Multicast: enabled
       Unknown unicast: enabled
     MAC aging time: 300 s, Type: inactivity
     MAC limit: 4000, Action: none, Notification: syslog
     MAC limit reached: yes
     Security: disabled
     DHCPv4 snooping: disabled
     Static MAC addresses:
```

```
0000.0000.0000
        0001.0002.0003
      Statistics:
        packet totals: receive 3919680,send 9328
       byte totals: receive 305735040, send 15022146
#show l2vpn bridge-domain pbb edge
Bridge group: g2, bridge-domain: pbb-bd1, id: 1, state: up, ShgId: 0, MSTi: 0
 Type: pbb-edge, I-SID: 1234
 Aging: 300 s, MAC limit: 4000, Action: none, Notification: syslog
 Filter MAC addresses: 0
ACs: 1 (1 up), VFIs: 0, PWs: 0 (0 up), PBBs: 1 (1 up)
List of PBBs:
   PBB Edge, state: up, Static MAC addresses: 2
List of ACs:
    Gi0/2/0/0, state: up, Static MAC addresses: 2, MSTi: 0
Bridge group: g2, bridge-domain: pbb-bd3, id: 3, state: up, ShgId: 0, MSTi: 0
  Type: pbb-edge, I-SID: 2345
 Aging: 300 s, MAC limit: 4000, Action: none, Notification: syslog
 Filter MAC addresses: 0
ACs: 1 (1 up), VFIs: 0, PWs: 0 (0 up), PBBs: 1 (1 up)
List of PBBs:
     EDGE, state: up, Static MAC addresses: 2
List of ACs:
   Gi0/2/0/0, state: up, Static MAC addresses: 2, MSTi: 0
Bridge group: g2, bridge-domain: pbb-bd4, id: 4, state: up, ShgId: 0, MSTi: 0
  Type: pbb-edge, I-SID: 3456
 Aging: 300 s, MAC limit: 4000, Action: none, Notification: syslog
 Filter MAC addresses: 0
ACs: 1 (1 up), VFIs: 0, PWs: 0 (0 up), PBBs: 1 (1 up)
List of PBBs:
     PBB Edge, state: up, Static MAC addresses: 2
List of ACs:
   Gi0/2/0/0, state: up, Static MAC addresses: 2, MSTi: 0
#show l2vpn bridge-domain pbb-core
Bridge group: g2, bridge-domain: pbb-bd2, id: 2, state: up, ShgId: 0, MSTi: 0
 Type: pbb-core
 Number of associated pbb-edge BDs: 1
 Aging: 300 s, MAC limit: 4000, Action: none, Notification: syslog
 Filter MAC addresses: 0
 ACs: 1 (1 up), VFIs: 0, PWs: 0 (0 up), PBBs: 1 (1 up
 List of PBBs:
    PBB Core, state: up
 List of ACs:
   Gi0/2/0/0, state: up, Static MAC addresses: 2, MSTi: 0
#show l2vpn bridge-domain pbb-core detail
Bridge group: g2, bridge-domain: pbb-bd2, id: 2, state: up, ShgId: 0, MSTi: 0
  Type: pbb-core
 Number of associated pbb-edge BDs: 1
 MAC learning: enabled
 MAC withdraw: disabled
 Flooding:
   Broadcast & Multicast: enabled
   Unknown unicast: enabled
 MAC aging time: 300 s, Type: inactivity
 MAC limit: 4000, Action: none, Notification: syslog
 MAC limit reached: yes
```

```
Security: disabled
 DHCPv4 snooping: disabled
 MTU: 1500
 Filter MAC addresses:
ACs: 1 (1 up), PBB: 1
List of PBBs:
   PBB Core, state is up
     Vlan-id: 1; XC ID 0x2000001
     MAC learning: enabled
     Flooding:
       Broadcast & Multicast: enabled
       Unknown unicast: enabled
     MAC aging time: 300 s, Type: inactivity
     MAC limit: 600, Action: none, Notification: syslog
     MAC limit reached: no
     Security: disabled
     Split Horizon Group: none
     DHCPv4 snooping: profile foo
     IGMP Snooping profile:
     Storm Control: disabled
 List of ACs:
   AC: GigabitEthernet0/1/0/0, state is up
     Type Ethernet
     MTU 1500; XC ID 0x2000001; interworking none; MSTi 0
     MAC learning: enabled
     Flooding:
       Broadcast & Multicast: enabled
       Unknown unicast: enabled
     MAC aging time: 300 s, Type: inactivity
     MAC limit: 4000, Action: none, Notification: syslog
     MAC limit reached: yes
     Security: disabled
     DHCPv4 snooping: disabled
     Static MAC addresses:
       0000.0000.0000
       0001.0002.0003
     Statistics:
       packet totals: receive 3919680,send 9328
       byte totals: receive 305735040,send 15022146
#show l2vpn bridge-domain pbb-edge core-bridge core-bd brief
Bridge Group/????????????????????? ID State Num ACs/up Num PWs/up
Bridge-Domain Name
--------------------------------------------- ------ ------- ---------------------
bg/pbb-bd1 ??????????????????????????1 up 0/0 ?????????0/0
bg/pbb-bd2 ??????????????????????????2 up 0/0 ?????????0/0
bg/pbb-bd3 ??????????????????????????3 up 0/0 ?????????0/0
RP/0/0/CPU0:ios#show l2vpn bridge-domain pbb edge core-bridge bd
Bridge group: bg, bridge-domain: pbb-bd1, id: 1, state: up, ShgId: 0, MSTi: 0
  Type: pbb-edge, I-SID: 4001
 Aging: 300 s, MAC limit: 4000, Action: none, Notification: syslog
 Filter MAC addresses: 0
 ACs: 0 (0 up), VFIs: 0, PWs: 0 (0 up), PBBs: 1 (1 up)
 List of PBBs:
   PBB Edge, state: up, Static MAC addresses: 2
   …
Bridge group: bg, bridge-domain: pbb-bd2, id: 2, state: up, ShgId: 0, MSTi: 0
 Type: pbb-edge, I-SID: 4002
 Aging: 300 s, MAC limit: 4000, Action: none, Notification: syslog
 Filter MAC addresses: 0
 ACs: 0 (0 up), VFIs: 0, PWs: 0 (0 up), PBBs: 1 (1 up)
```
List of PBBs: PBB Edge, state: up, Static MAC addresses: 1 … Bridge group: bg, bridge-domain: pbb-bd3, id: 3, state: up, ShgId: 0, MSTi: 0 Type: pbb-edge, I-SID: 4003 Aging: 300 s, MAC limit: 4000, Action: none, Notification: syslog Filter MAC addresses: 0 ACs: 0 (0 up), VFIs: 0, PWs: 0 (0 up), PBBs: 1 (1 up) List of PBBs: PBB Edge, state: up, Static MAC addresses: 0 …

#### **Related Commands Command Command Command Description**

pbb, on [page](#page-32-0) 33 Configures the provider backbone bridge core or edge.

### <span id="page-52-0"></span>**show l2vpn forwarding bridge pbb**

To display the PBB bridge forwarding information, use the **show l2vpn forwarding bridge pbb** command in EXEC mode.

**show l2vpn forwarding bridge pbb core** [{**debug** | **detail** | **hardware** | **location** | **private**}] | **edge** [{**core-bridge** |**debug** |**detail**|**hardware** |**location**|**private**}] |**i-sid** *service-id* [{**debug** |**detail**|**hardware** | **location** | **private**}]

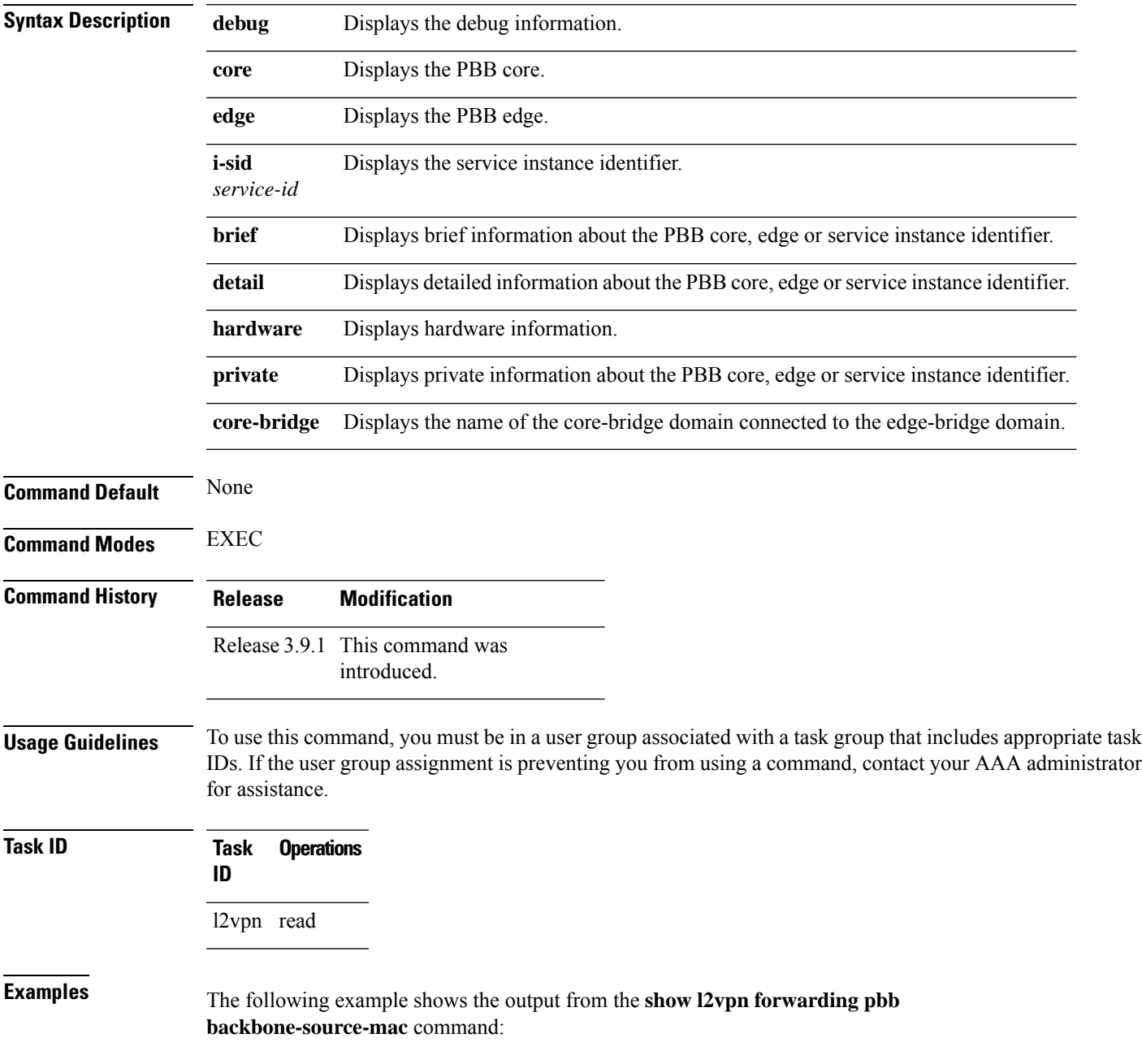

I

#show l2vpn forwarding backbone-source-mac location 0/1/CPU0 333.444.555

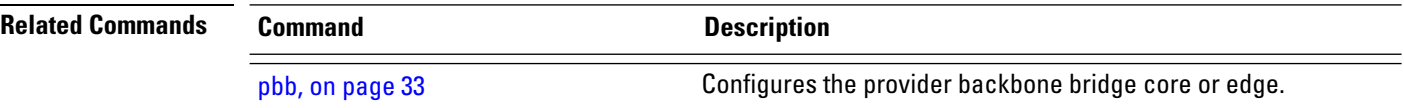

### <span id="page-54-0"></span>**show l2vpn forwarding pbb backbone-source-mac**

To display the provider backbone source MAC forwarding information, use the **show l2vpn forwarding pbb backbone-source-mac** command in EXEC mode.

**show l2vpn forwarding pbb backbone-source-mac** {**debug** [{**detail** | **location** | **private**}] | **detail** [{**debug** | **location** *node-id*}] | **location** *node-id* | **private**}

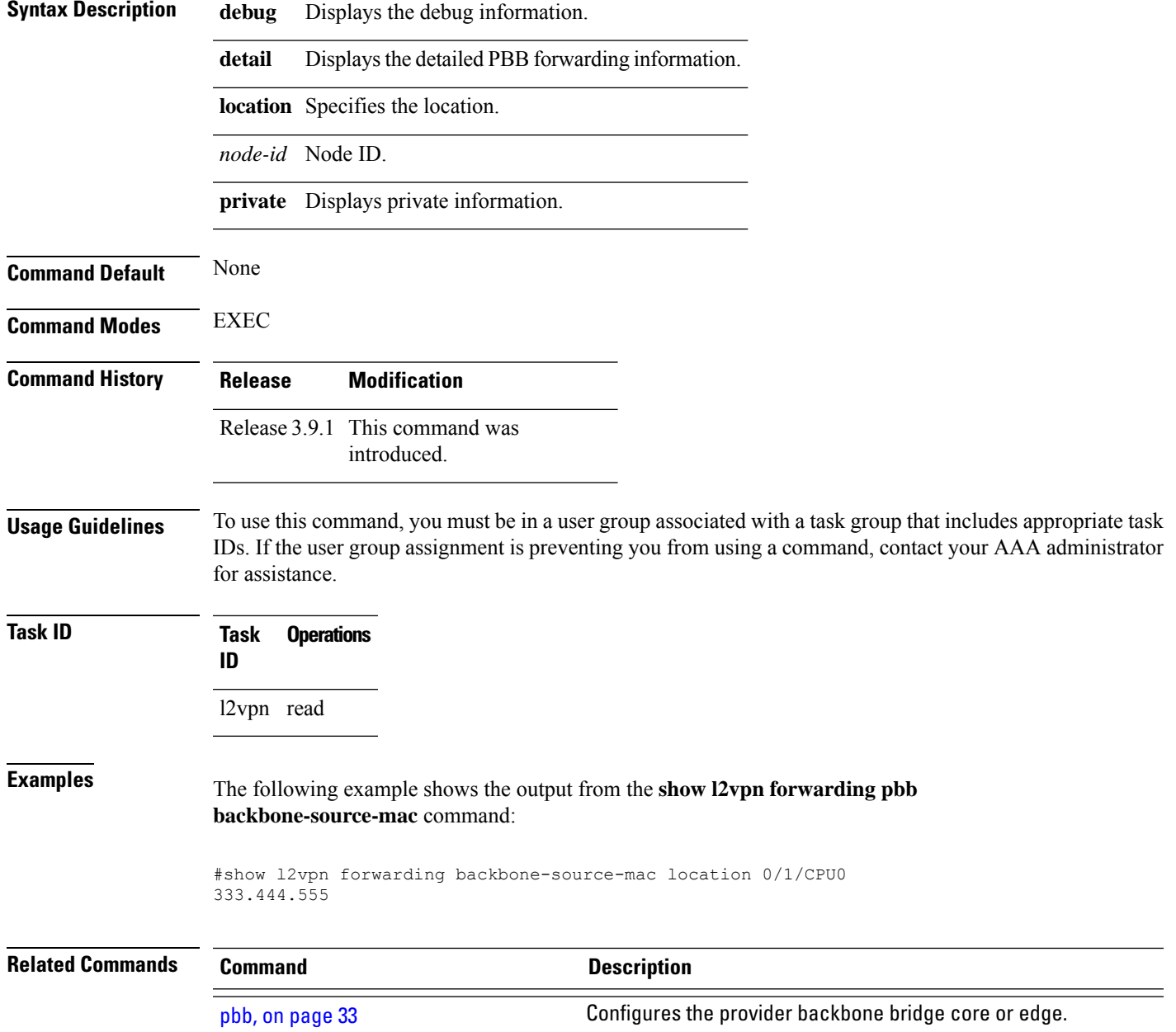

# <span id="page-55-0"></span>**show l2vpn pbb backbone-source-mac**

To display the provider backbone source MAC information, use the **show l2vpn pbb backbone-source-mac** command in EXEC mode.

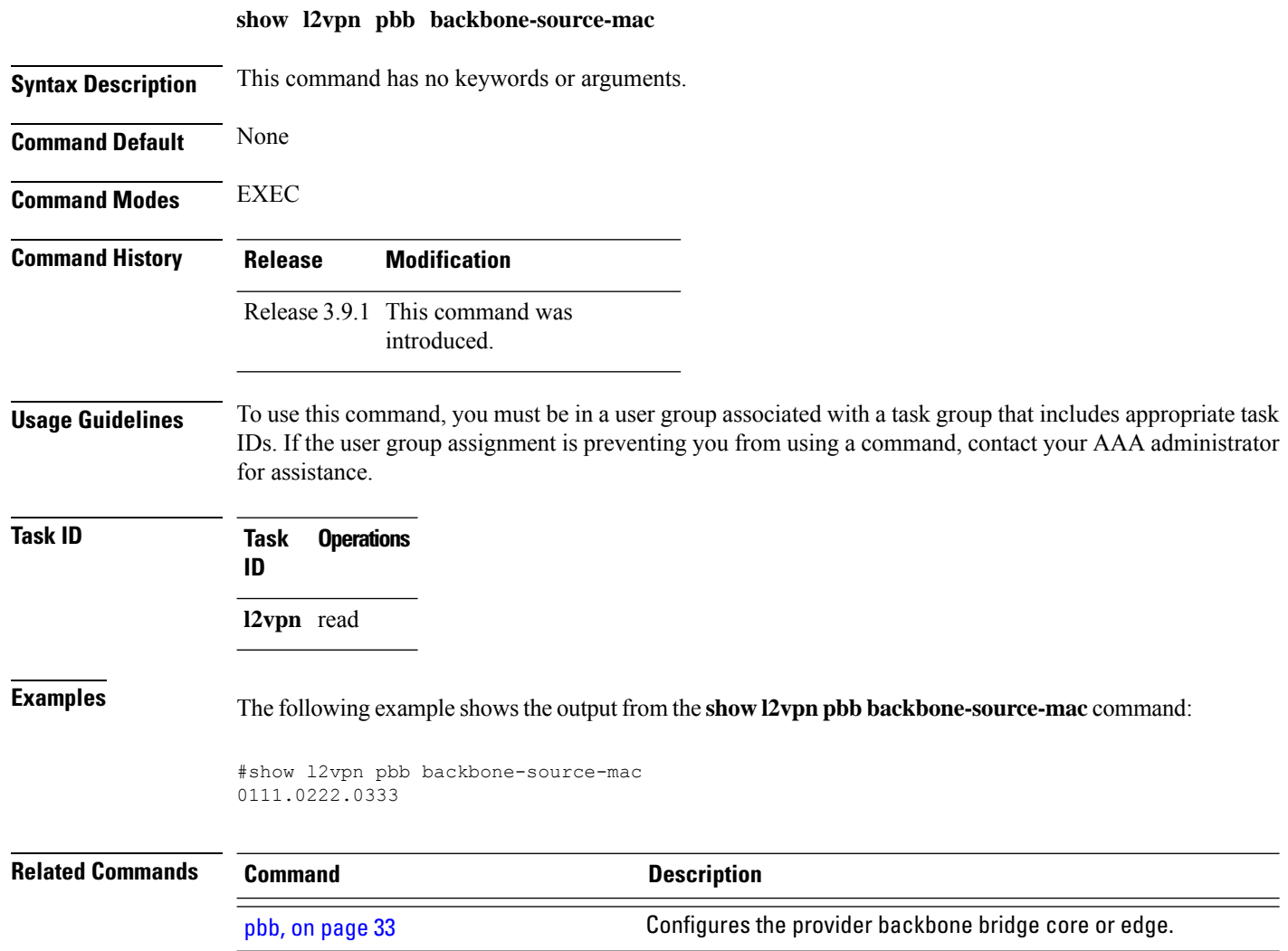

# <span id="page-56-0"></span>**show mmrp-flood-optimization**

To display the MMRP flood optimization information, use the **show mmrp-flood-optimization** command in the EXEC mode.

**show mmrp-flood-optimization** [{**summary** | **mad** [**pw** *neighbor pw-id*] | **statistics** [**pw** *neighbor pw-id*] | **registrations [received]** [**core-bridge** *bridge-domain-name*:*group-name*] [**isid** *isid*]}]

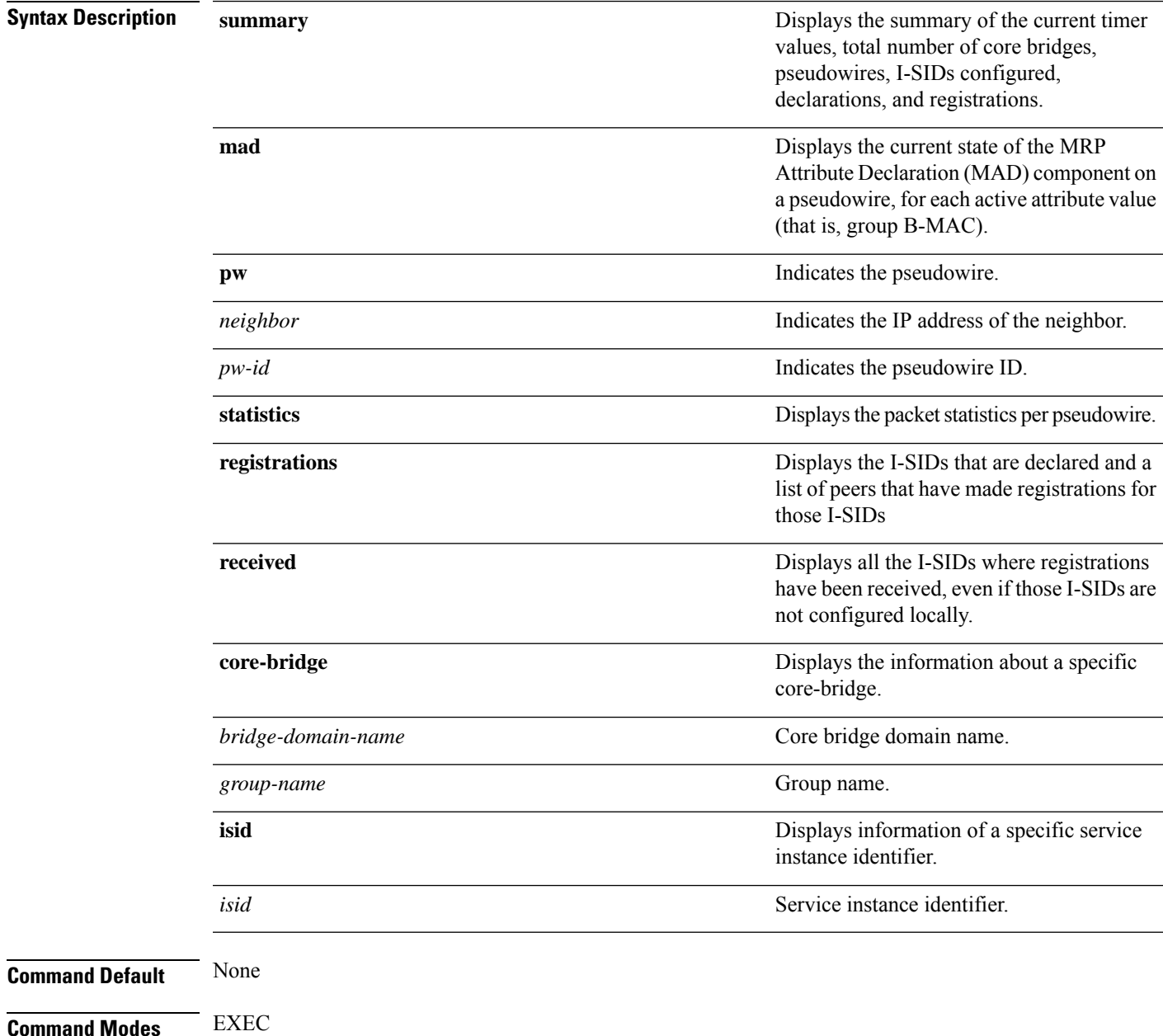

 $\mathbf I$ 

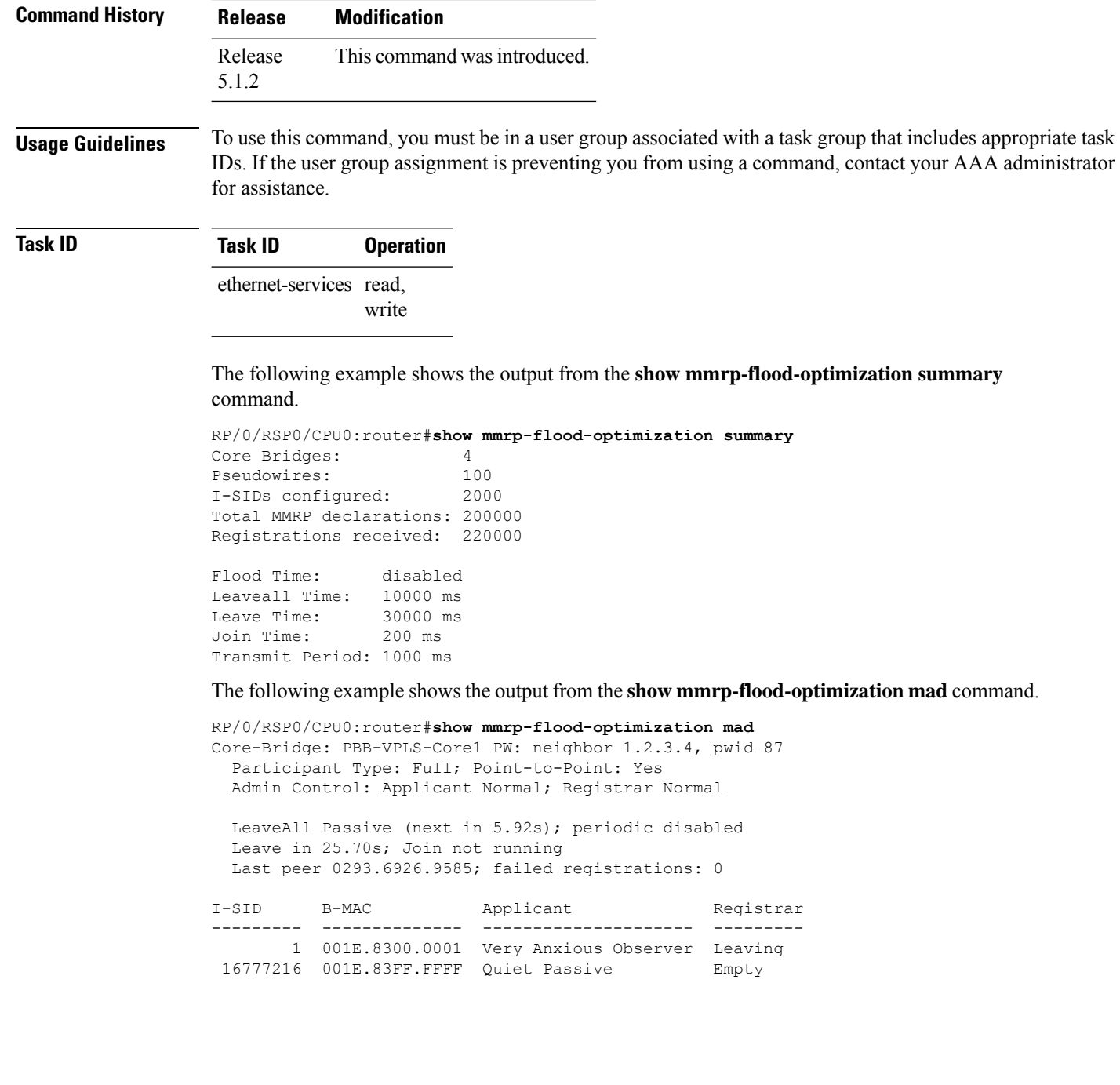

ı

# <span id="page-58-0"></span>**staggered-bringup-timer**

To stagger the bring-up of bundle interfaces after startup-cost-in timer expiry, use the **staggered-bringup-timer** command in the EVPN configuration mode.

**staggered-bringup-timer** *duration*

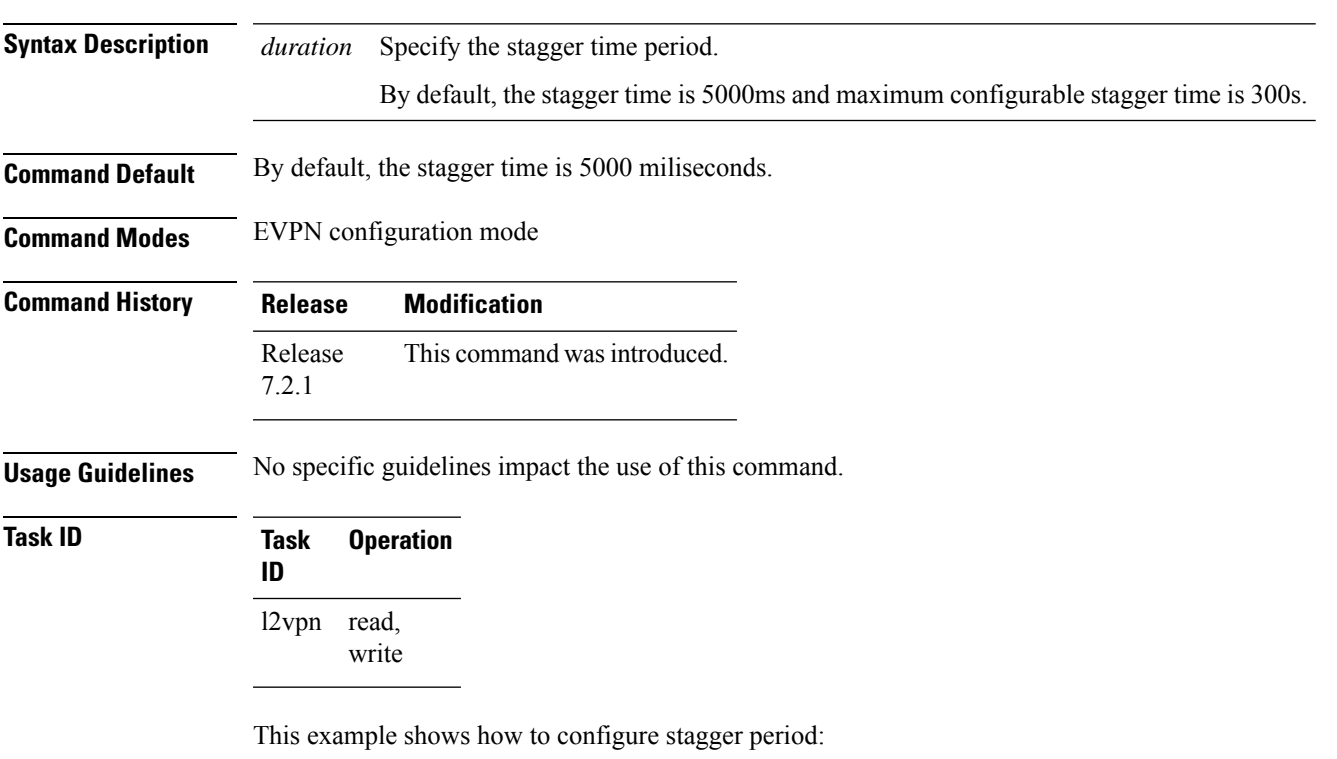

```
Router# configure
Router(config)# evpn
Router(config-evpn)# staggered-bringup-timer 200s
Router(config-evpn-es)# commit
```
### <span id="page-59-0"></span>**static-mac-address**

To map a customer destination MAC address to backbone destination MAC address, use the **static-mac-address** command in the PBB edge configuration mode. To return to the default behavior, use the **no** form of this command.

**static-mac-address** *cust-mac-address* **bmac** *bmac-mac-address* **no static-mac-address** *cust-mac-address* **bmac** *bmac-mac-address*

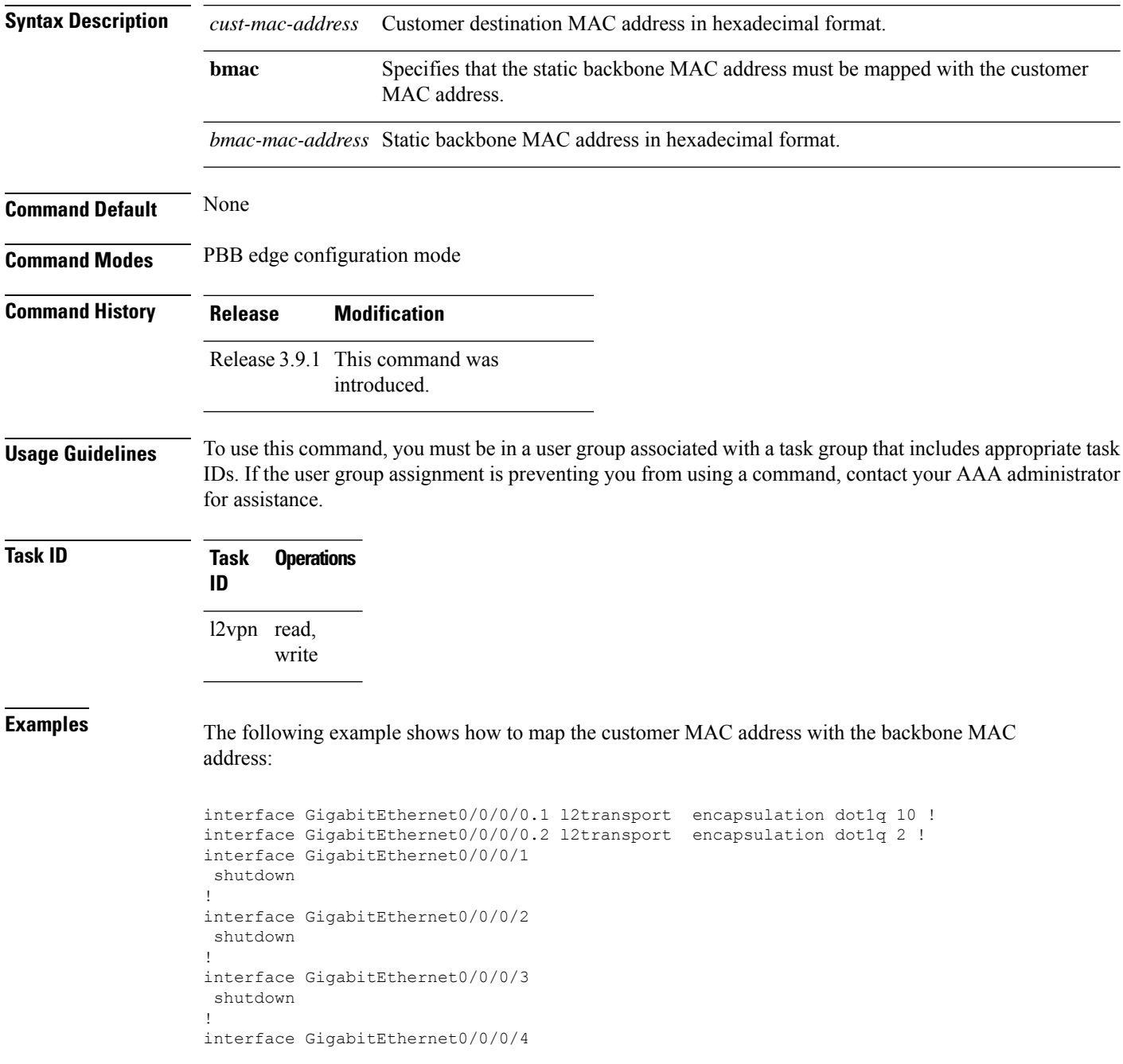

```
shutdown
!
l2vpn
bridge group bg12
 bridge-domain bd1
  interface GigabitEthernet0/0/0/0.1
    static-mac-address 0002.0003.0004
   !
   interface GigabitEthernet0/0/0/0.2
   !
   pbb edge i-sid 1000 core-bridge bd2
   static-mac-address 0006.0007.0008 bmac 0004.0005.0006
   !
  !
 !
!
end
!
```
The following example shows the output of the **show l2vpn bridge-domain** command:

##sh l2vpn bridge-domain m mac-address mroute

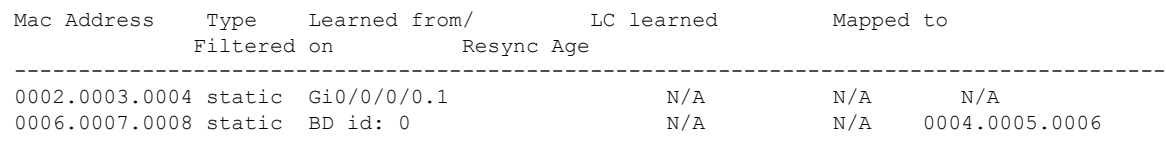

```
\mathscr{P}
```
To resynchronize the MAC table from the network processors, use the **l2vpn resynchronize forwarding mac-address-table location** *<r/s/i>* command. **Note**

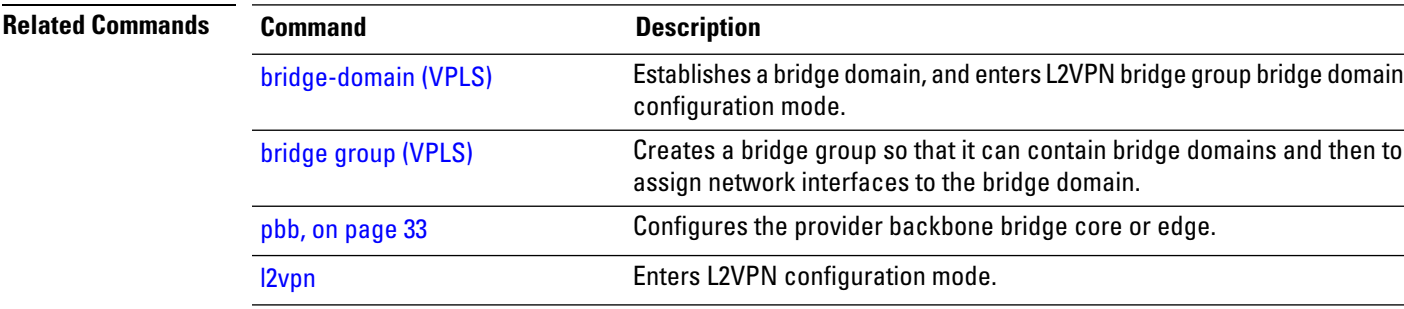

### <span id="page-61-0"></span>**timers (EVPN)**

To configure timers that affect the convergence of PBB EVPN in failure scenarios, use the **timers** command in the EVPN interface configuration or in the EVPN configuration mode. To delete the timer configuration, use the **no** form of this command.

**timers** [{**flushagain** | **recovery** | **peering** | **programming**}] **no timers** [{**flushagain** | **recovery** | **peering** | **programming**}]

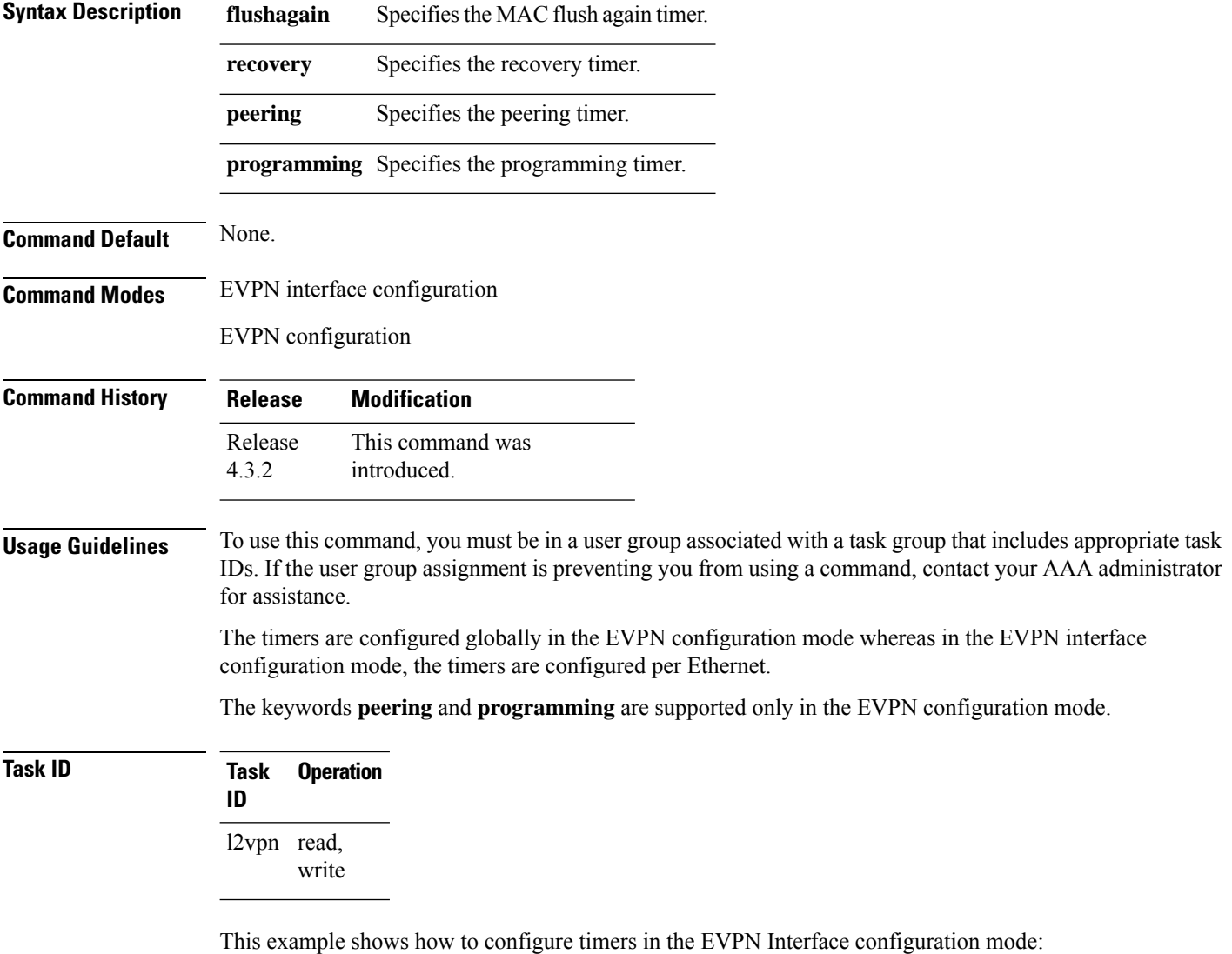

```
RP/0/RSP0/CPU0:router# configure
RP/0/RSP0/CPU0:router(config)# evpn
RP/0/RSP0/CPU0:router(config-evpn)# interface bundle-ether 1
RP/0/RSP0/CPU0:router(config-evpn-ac)# timers
RP/0/RSP0/CPU0:router(config-evpn-ac-timers)#
```
This example shows how to configure timers in the EVPN configuration mode:

```
RP/0/RSP0/CPU0:router# configure
RP/0/RSP0/CPU0:router(config)# evpn
RP/0/RSP0/CPU0:router(config-evpn)# timers
RP/0/RSP0/CPU0:router(config-evpn-timers)#
```
#### **Related Commands**

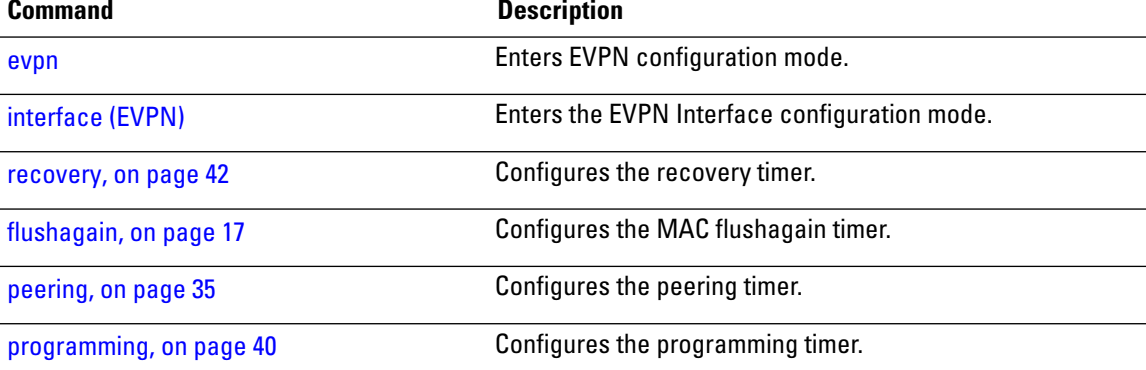

#### <span id="page-63-0"></span>**unknown-unicast-bmac**

To configure the unknown unicast backbone MAC address for a PBB edge bridge, use the **unknown-unicast-bmac** command in the PBB edge configuration mode. To return to the default behavior, use the **no** form of this command.

**unknown-unicast-bmac** *mac-address* **no unknown-unicast-bmac** *mac-address*

**Syntax Description** *mac-address* Unknown unicast backbone MAC addressin hexadecimal format. **Command Default** None **Command Modes** PBB edge configuration **Command History Release Modification** Release 3.9.1 This command was introduced. **Usage Guidelines** To use this command, you must be in a user group associated with a task group that includes appropriate task IDs. If the user group assignment is preventing you from using a command, contact your AAA administrator for assistance.

```
Task ID Task Operations
                 ID
                 l2vpn read,
                      write
```
**Examples** The following example shows how to configure the unknown unicast backbone MAC address for a PBB edge bridge:

```
config
l2vpn
 bridge group PBB
    bridge-domain PBB-EDGE
      interface GigabitEthernet0/0/0/38.100
      !
      interface GigabitEthernet0/2/0/30.150
      !
      pbb edge i-sid 1000 core-bridge PBB-CORE
        unknown-unicast-bmac 0123.8888.8888
   !
```
! !

**Related Commands** 

 $\mathbf I$ 

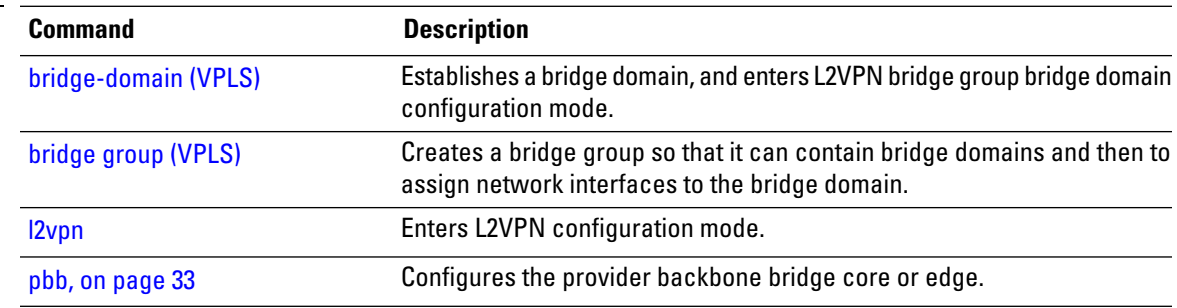

 $\mathbf I$ 

ı